# Journal Publishing Do More With Digital Scholarship

February 26, 2020

1:00-3:00 pm

Lewis & Ruth **Sherman Centre** for Digital Scholarship

Gabriela Mircea

Digital Repository Librarian

scom@mcmaster.ca

### **Outline**

Services we provide

Starting a journal

Roles

Setting up a journal using Open Journal Systems (OJS)

Publishing workflow

### Services we provide

- Based on Open Journal Systems (OJS)
	- Open source software for managing and publishing scholarly journals
	- The most widely used open source journal publishing platform in existence
	- Over 10,000 journals using it worldwide
	- Started in 2001

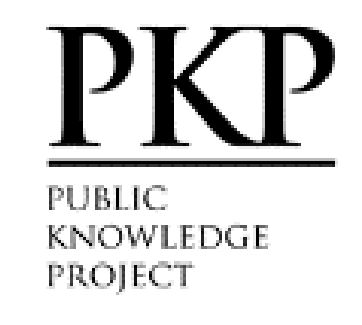

### Services we provide (continued)

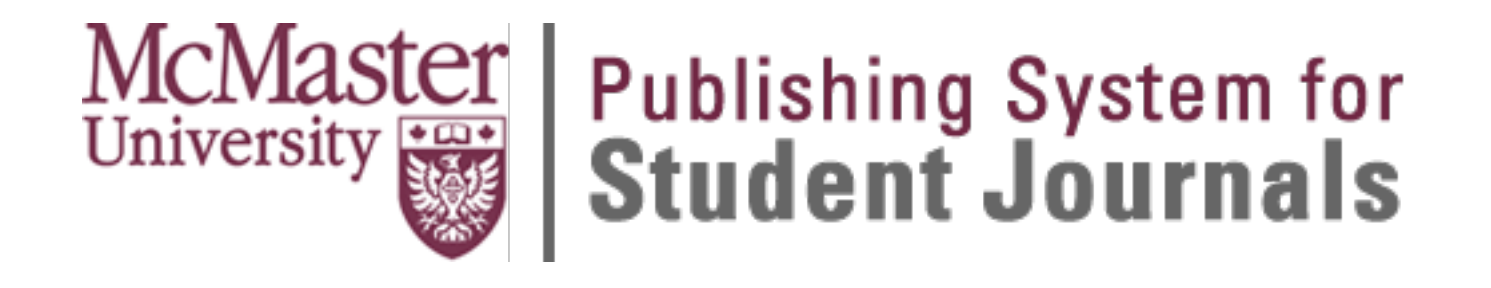

<https://journals.mcmaster.ca/>

**Template** 

Services we provide (continued)

### ::. McMaster University **Library Press** . . . . .

<https://mulpress.mcmaster.ca/>

Memorandum of Understanding (MOU)

## Starting a journal

### A few considerations

- Why?
- How do you guarantee continuity?
- Name of the faculty supervisor (for student led journals)

### A few considerations - About the Journal

- General information
	- Journal title
		- Ulrichs serials directory <http://ulrichsweb.serialssolutions.com/>
	- Journal abbreviation
- Focus and scope of the journal
	- <http://www.wphes-journal.eu/index.php/wphes/pages/view/focusandscope>
	- <https://mhealth.jmir.org/about/editorialPolicies#focusAndScope>
	- <https://ojs.library.queensu.ca/index.php/IEE/about>

### A few considerations - About the Journal

- Privacy Statement
	- <https://journals.mcmaster.ca/mumj/navigationMenu/view/ethics>
- Author Guidelines
- Permissions
	- Copyright Notice
	- Copyright Holder Author/ Journal (Open Access)/ Other
- Publication Schedule

### A few considerations - Content types

- Research papers (including term papers)
- Literature reviews and annotated bibliographies
- Book reviews
- Conference proceedings and/or posters
- Personal reflective essays
- Creative writing, including poetry
- Opinion articles
- **Editorials**

### A few considerations - Peer Review

- Peer review policy and guidelines for readers and authors
	- the number of reviewers per submission
	- the criteria by which to judge submissions
	- how long does the journal allow for reviews
	- how to select reviewers

• Open/Blind Review/Double Blind Review

<http://hybridpublishing.org/2015/03/oaj-canvas/#more-3570>

## Roles

Journal manager

Journal edit

Production

**Section edit** 

Guest edito

Copyeditor

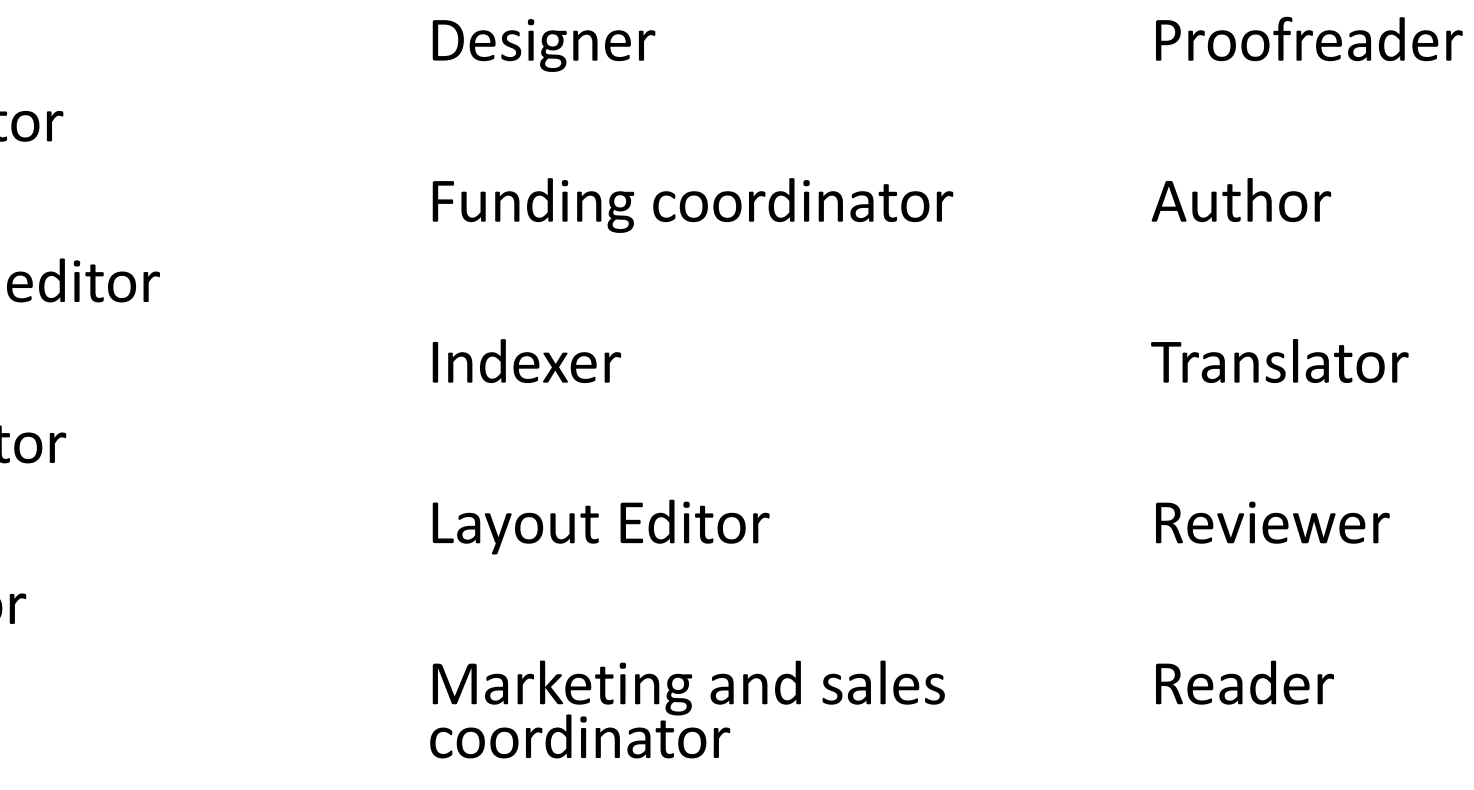

#### OJS Editorial and Publishing Process

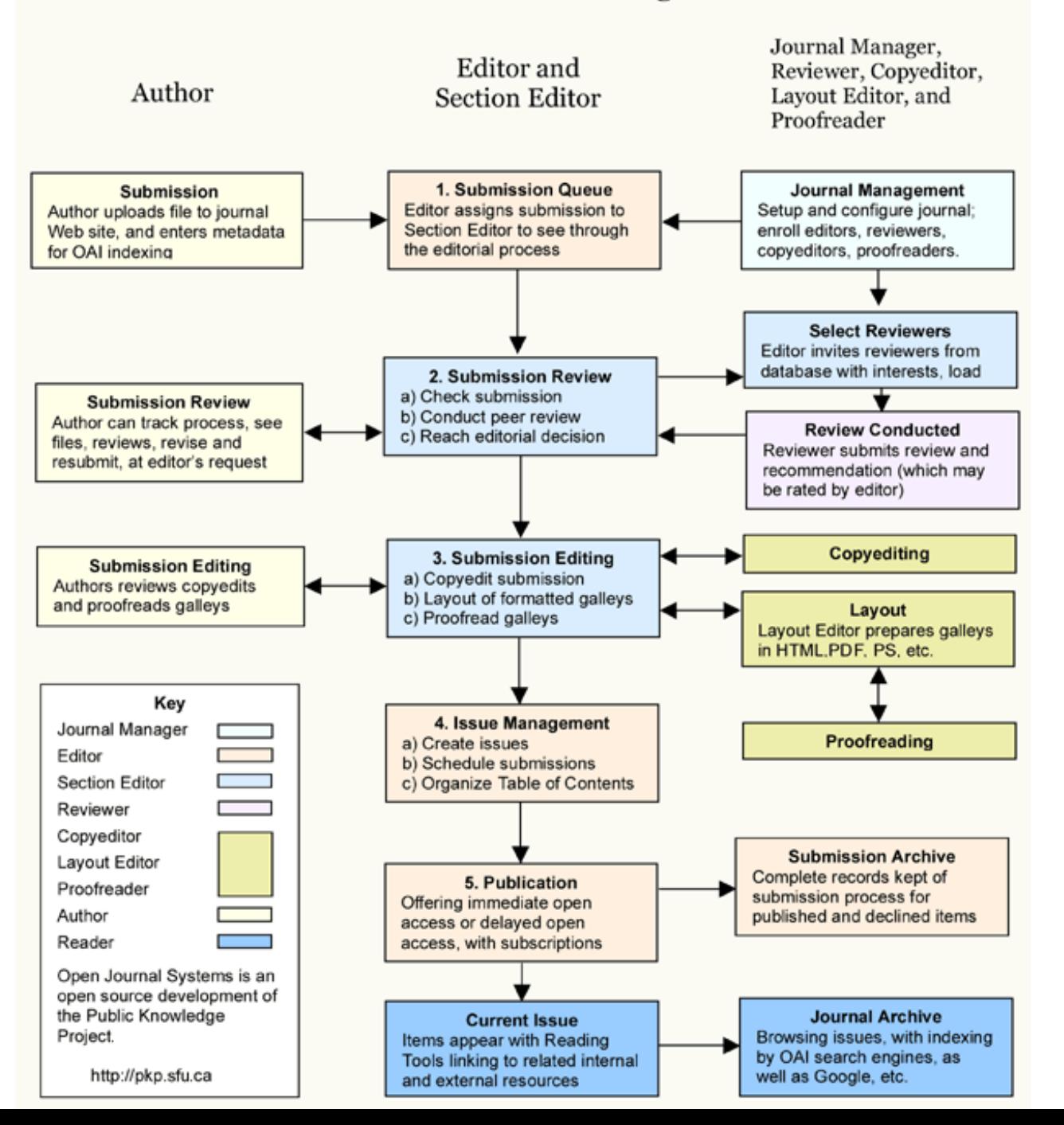

pkp.sfu.ca

### Journal Manager

- Sets up the journal web site
- Configures the system options
- Manages the user accounts
- Enrolls the editors, section editors, copyeditors, layout editors, proofreaders, authors, and reviewers
- Creates new sections for the journal
- Sets up review forms
- Edits the default emails

## Editor

- Oversees
	- Review
	- Editing
	- Publishing process
- Establishes the policies and procedures
- Assigns submissions to the Section Editors
- Creates the journal issues
- Schedules submissions for publication
- Arranges the Table of Contents
- Publishes the issue

### Section Editor

- Manages the review and editing of assigned submissions
- Oversees
	- Review
	- Editing
	- Publishing process
- Creates the journal issues
- Schedules submissions for publication

### Author

- Submits manuscripts to the journal
- Tracks the submission through the review and editorial process
	- Respond to reviews
	- Upload revised file
- Participates in
	- Copyediting
	- Proofreading

### Reviewer

• Reviews submissions

## Setting up a journal using OJS

### Journal Settings

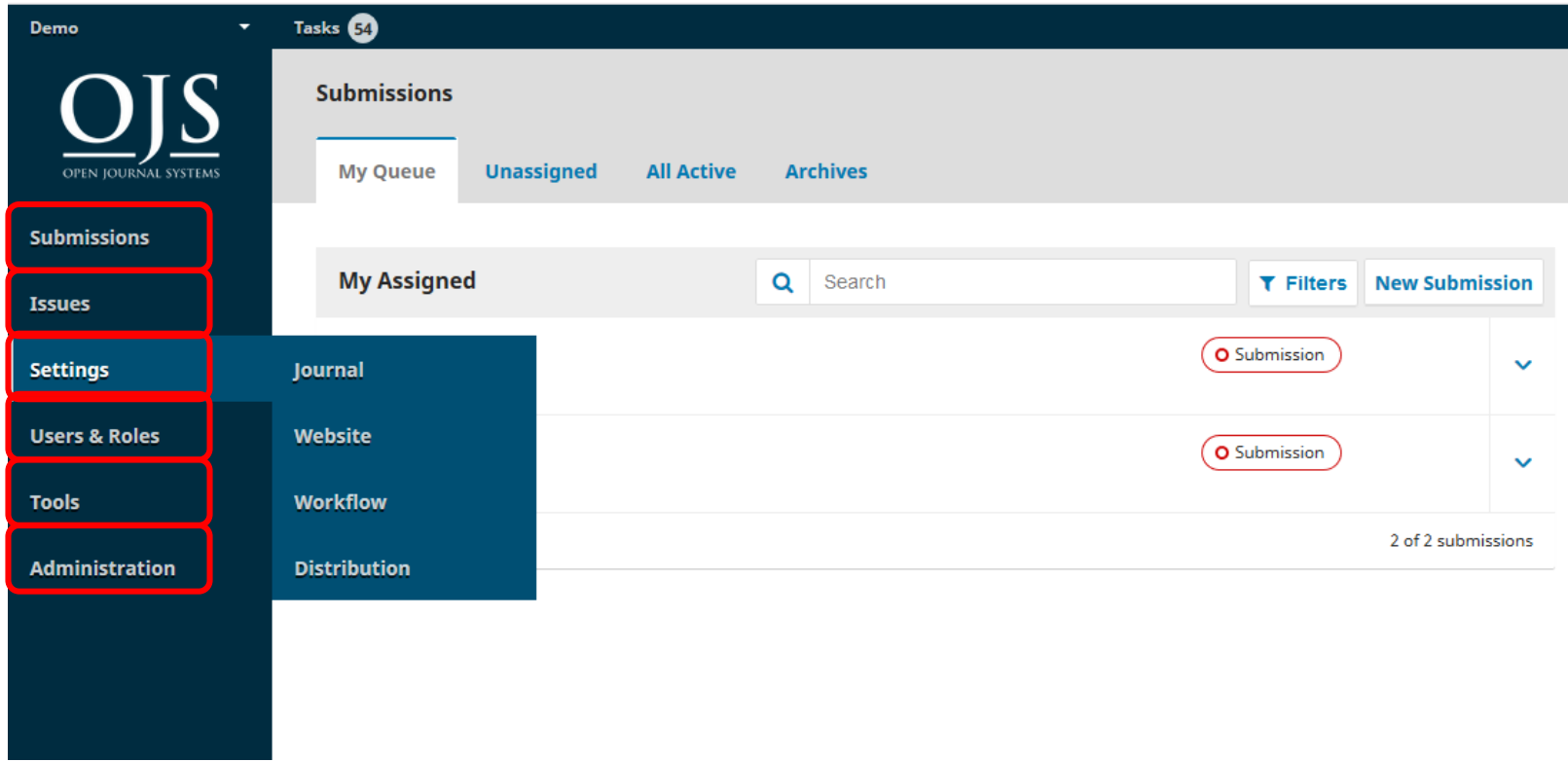

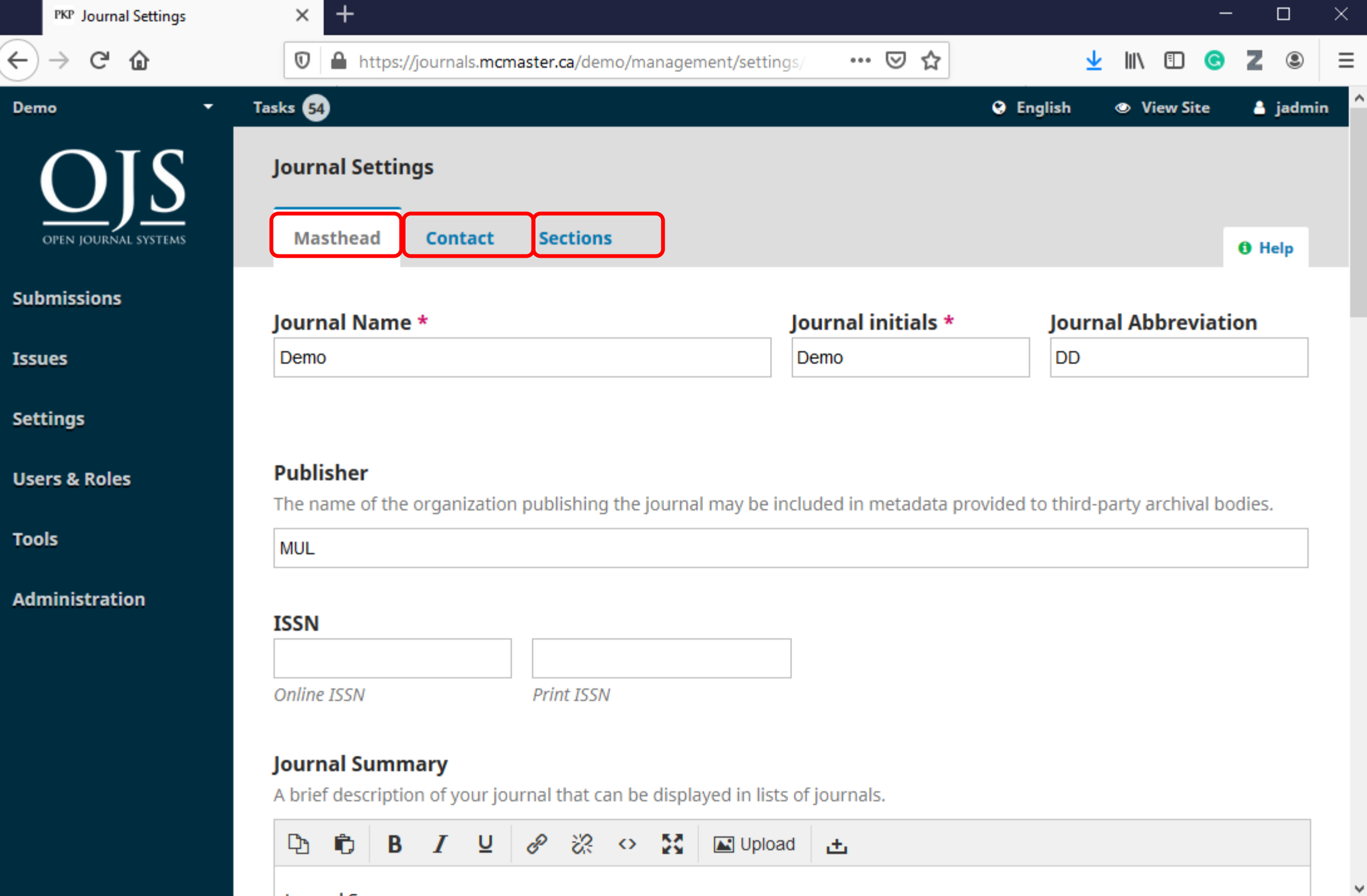

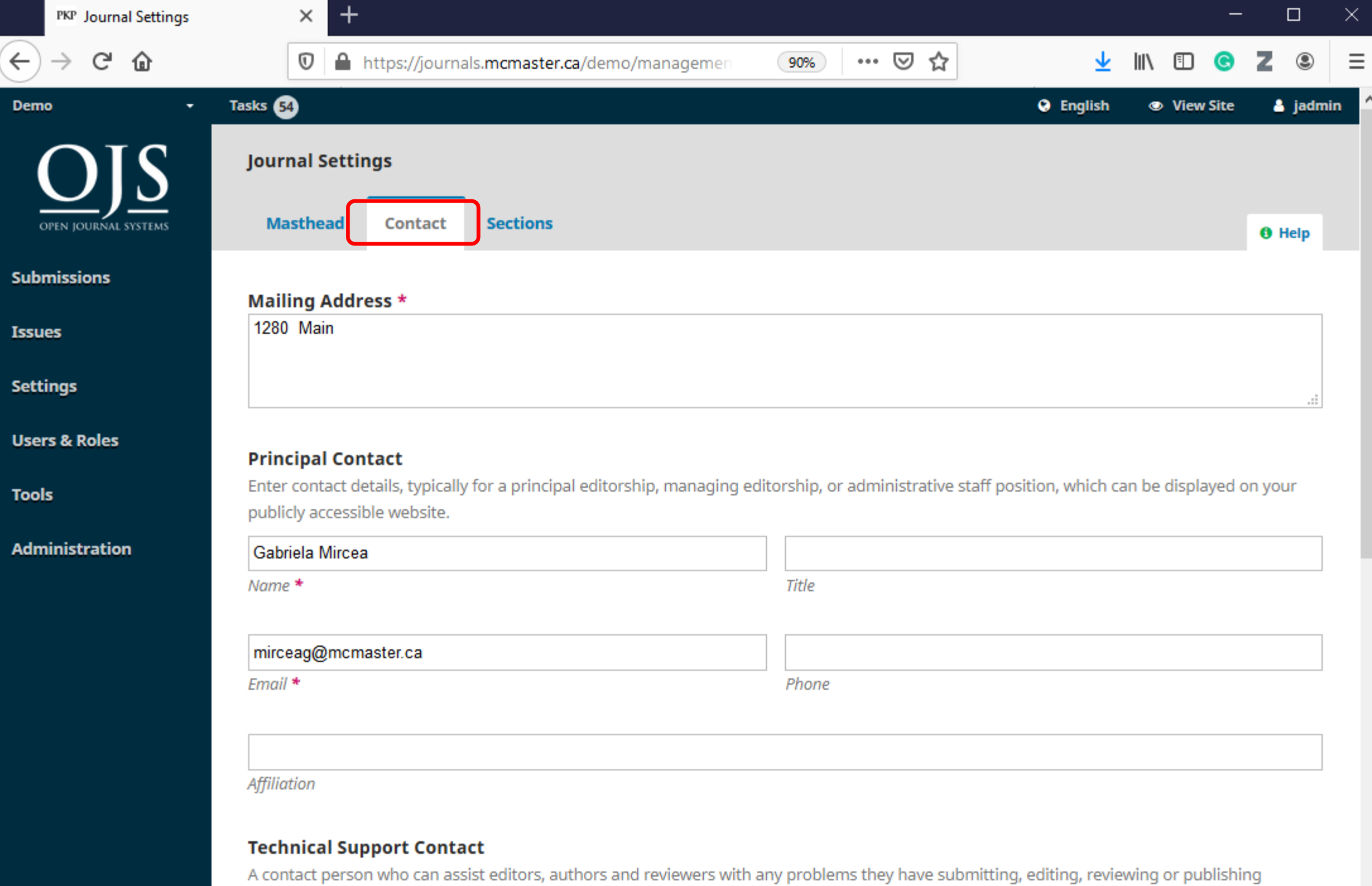

material

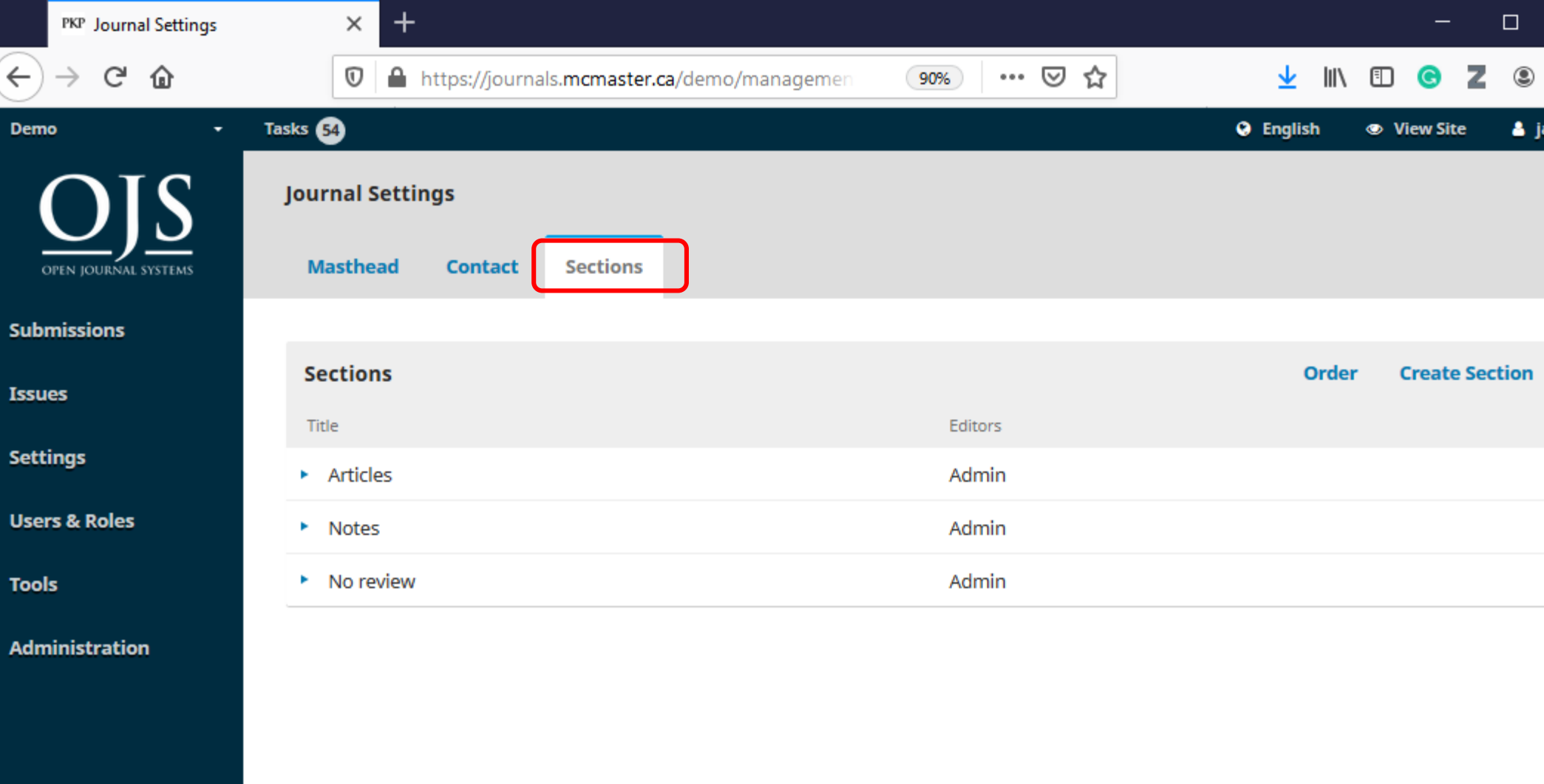

Platform &<br>workflow by<br>OJS / PKP

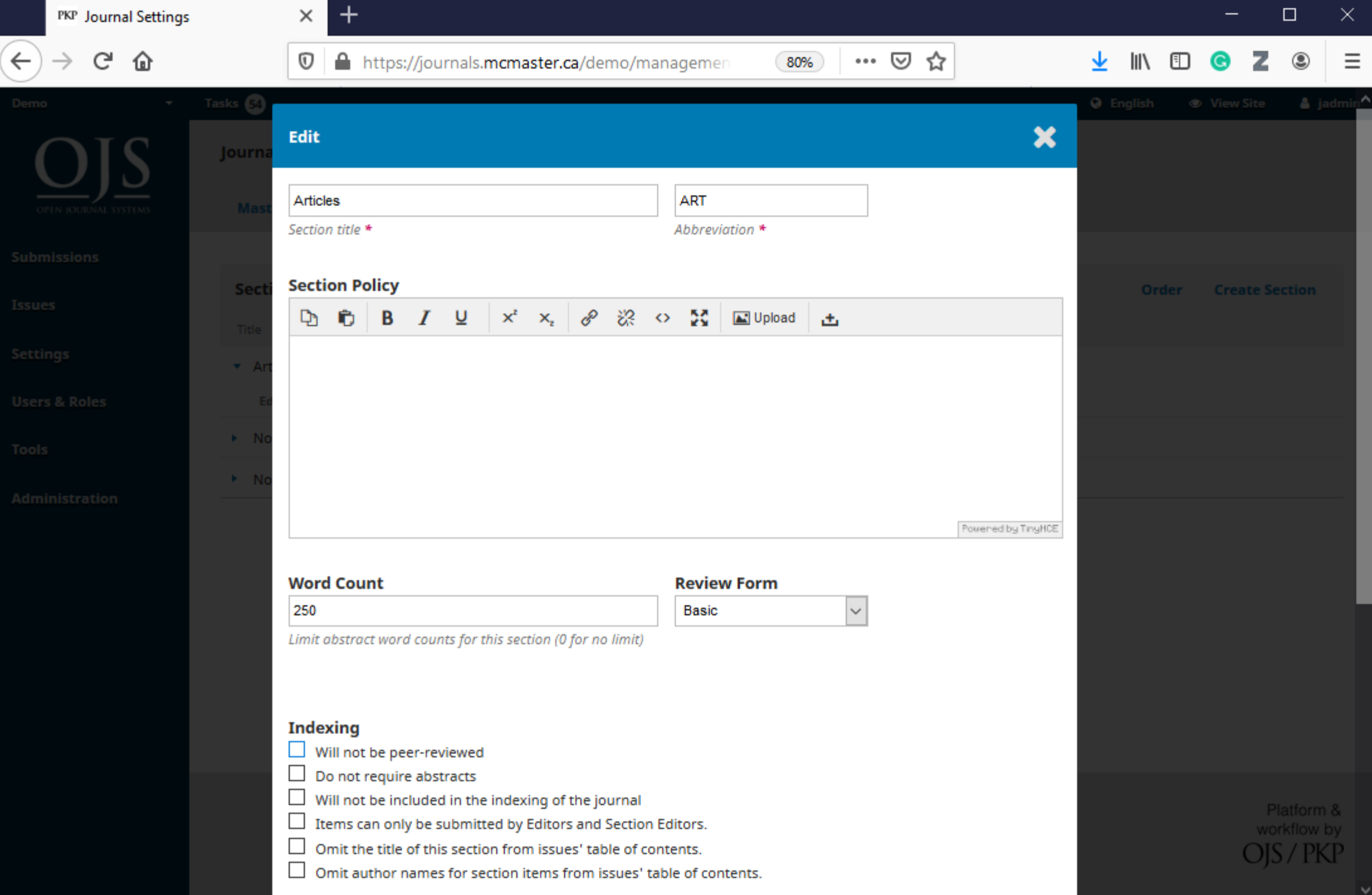

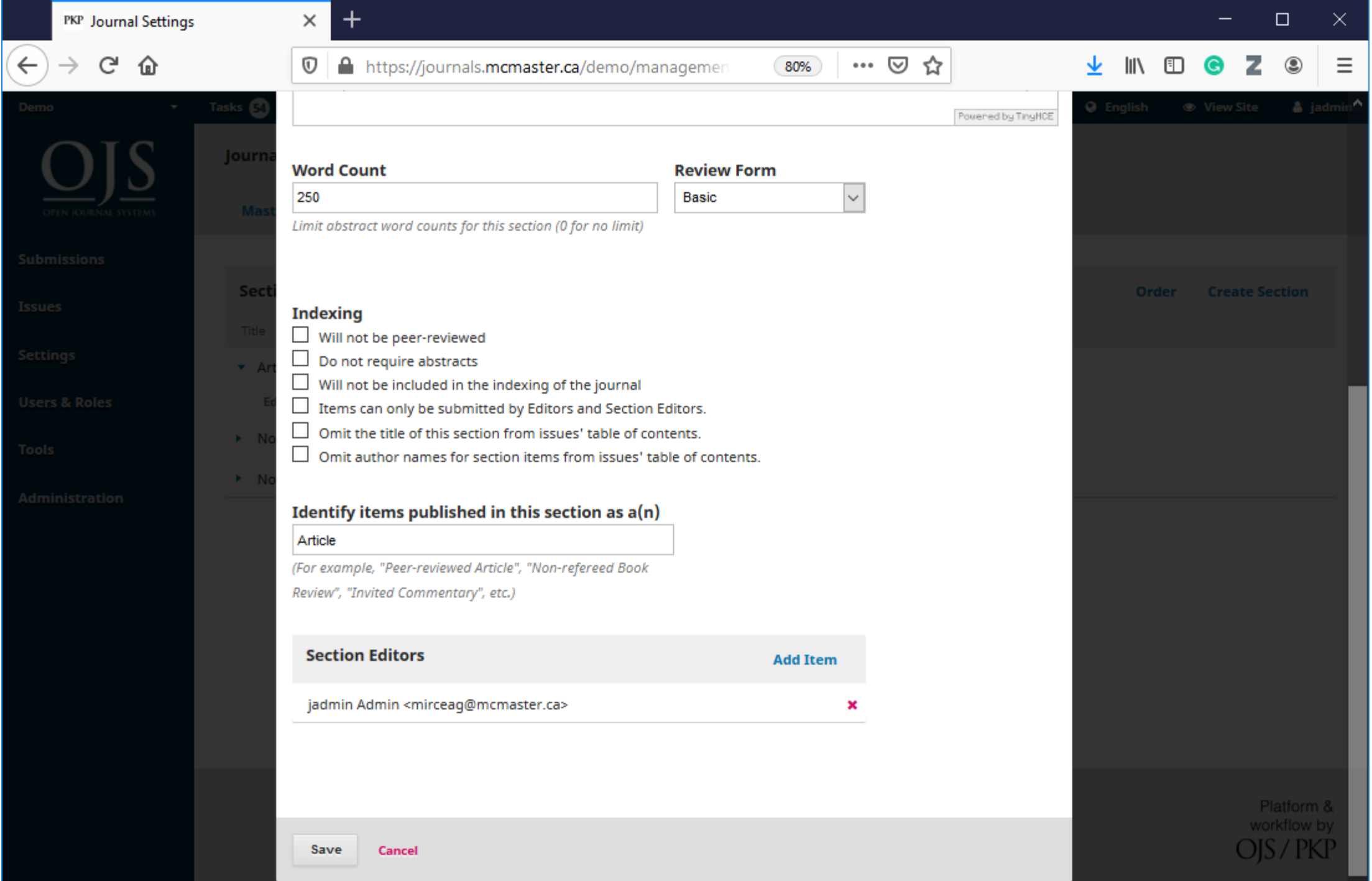

### Website Settings

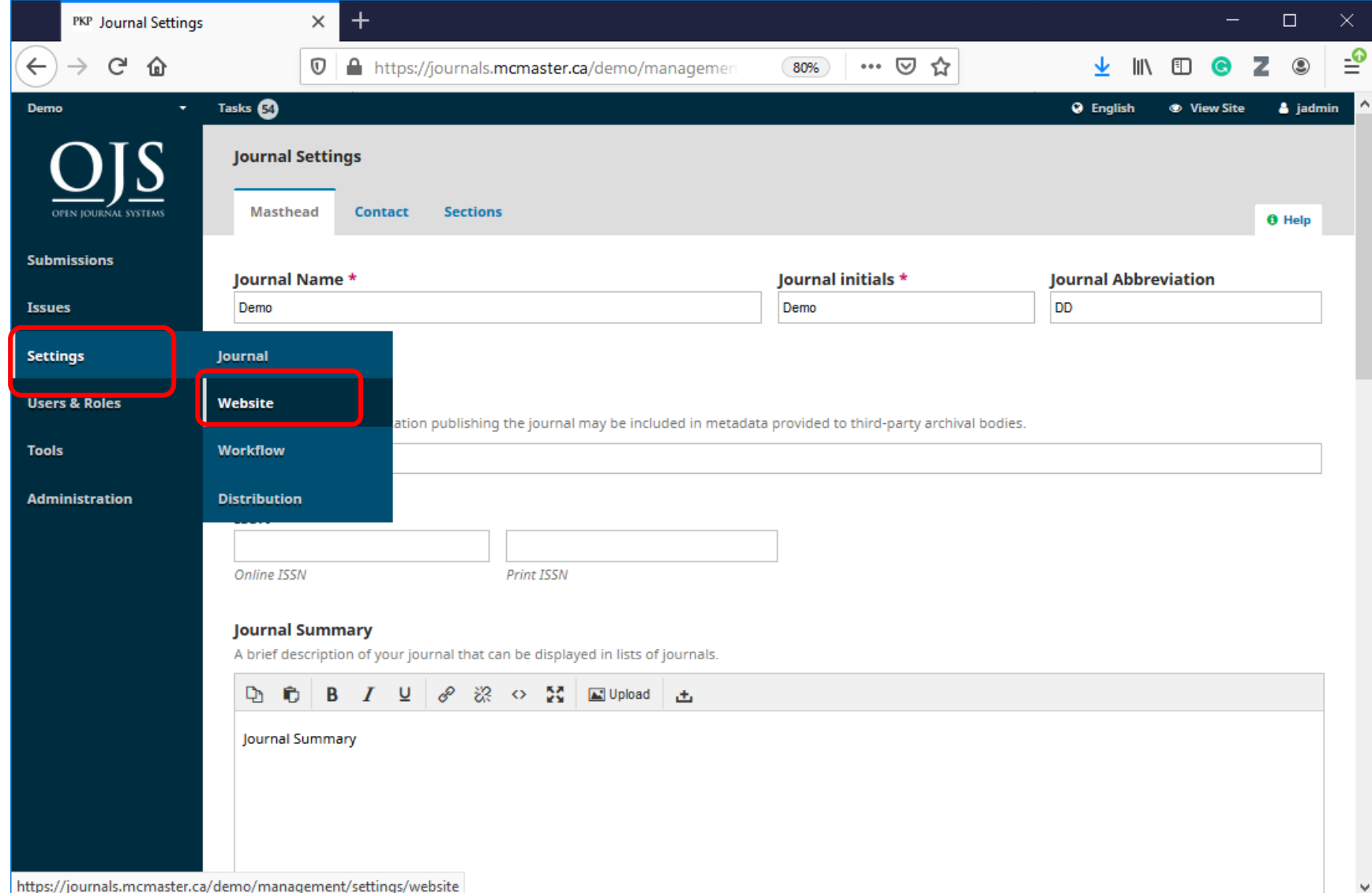

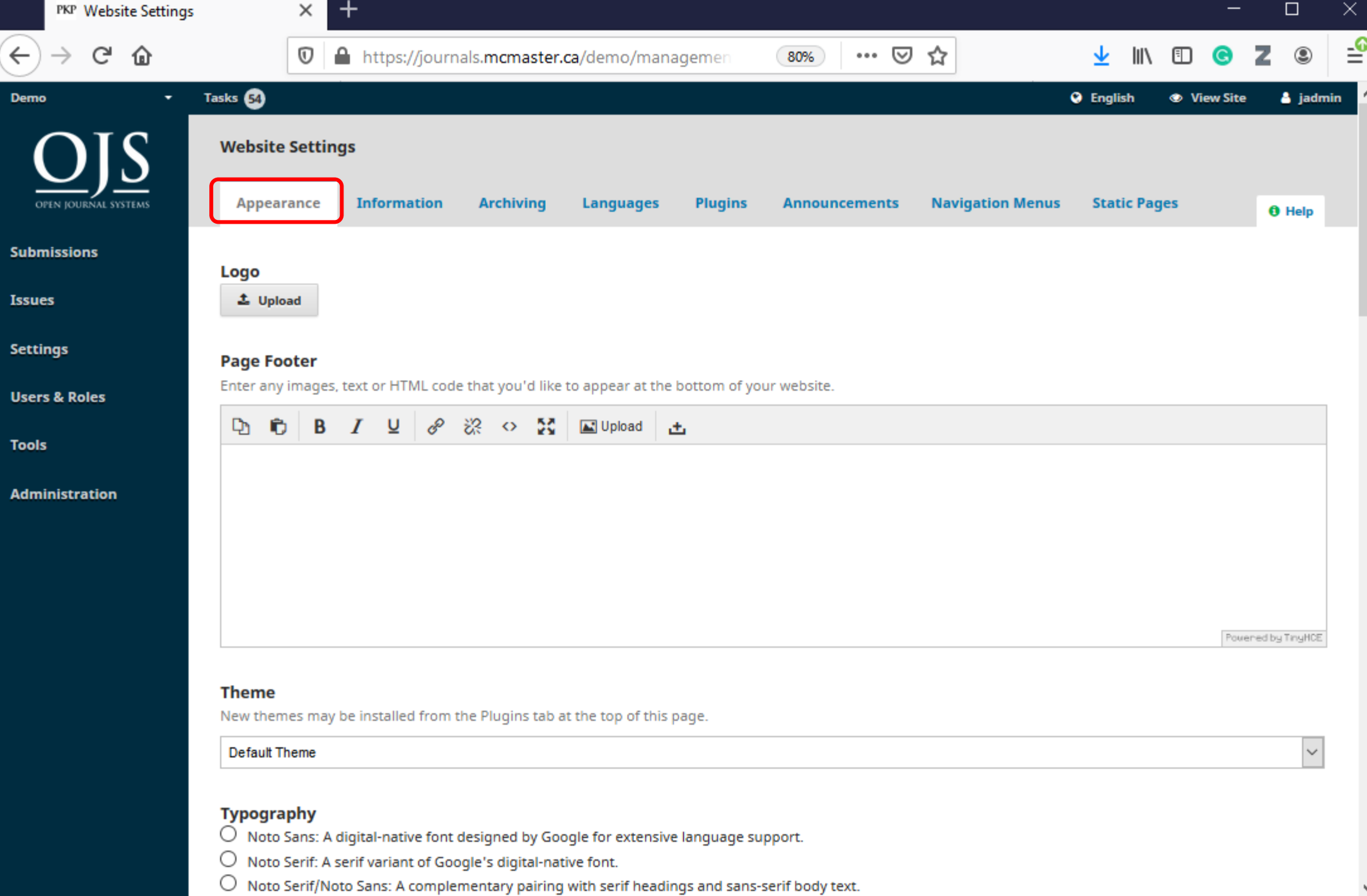

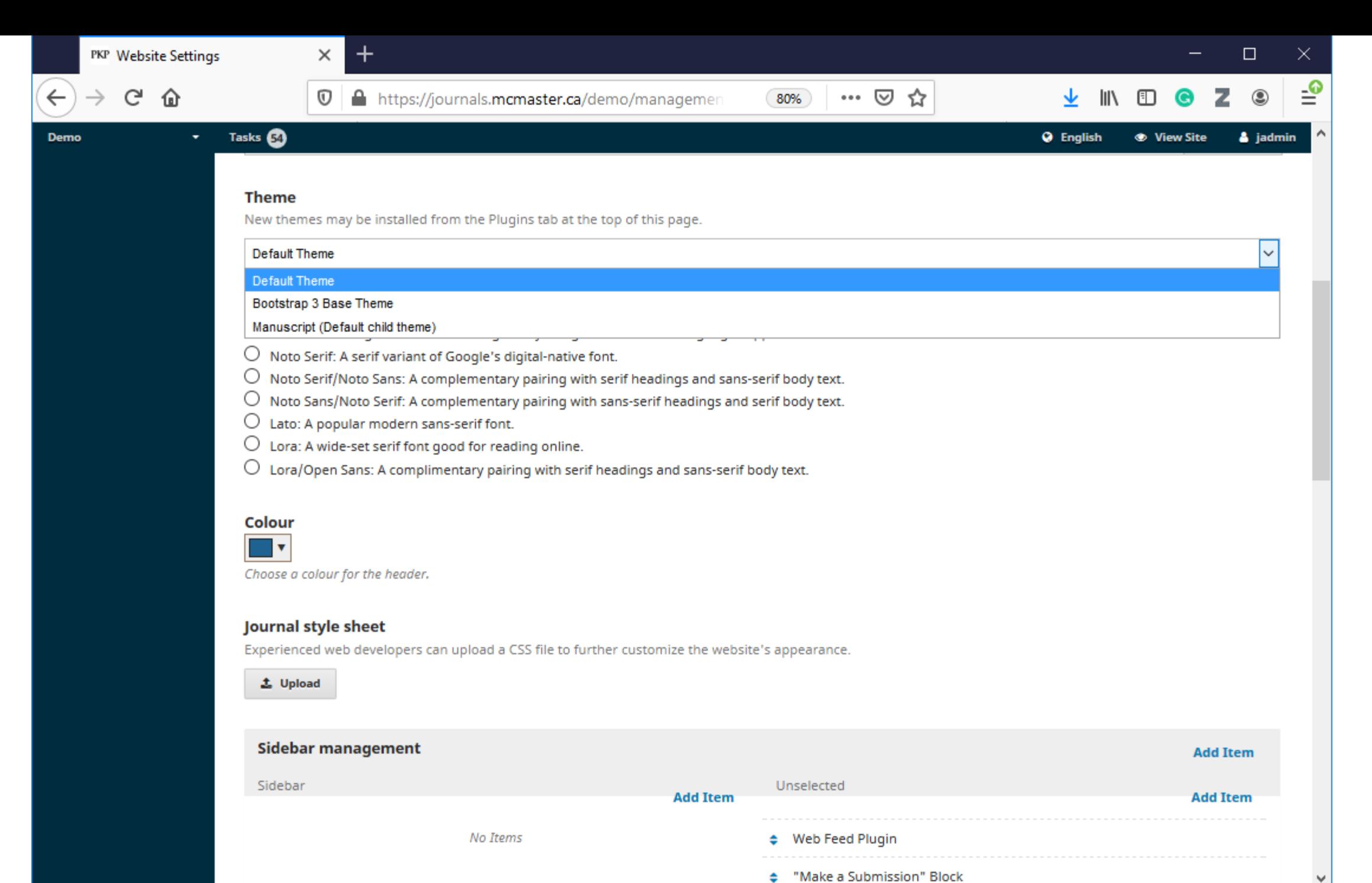

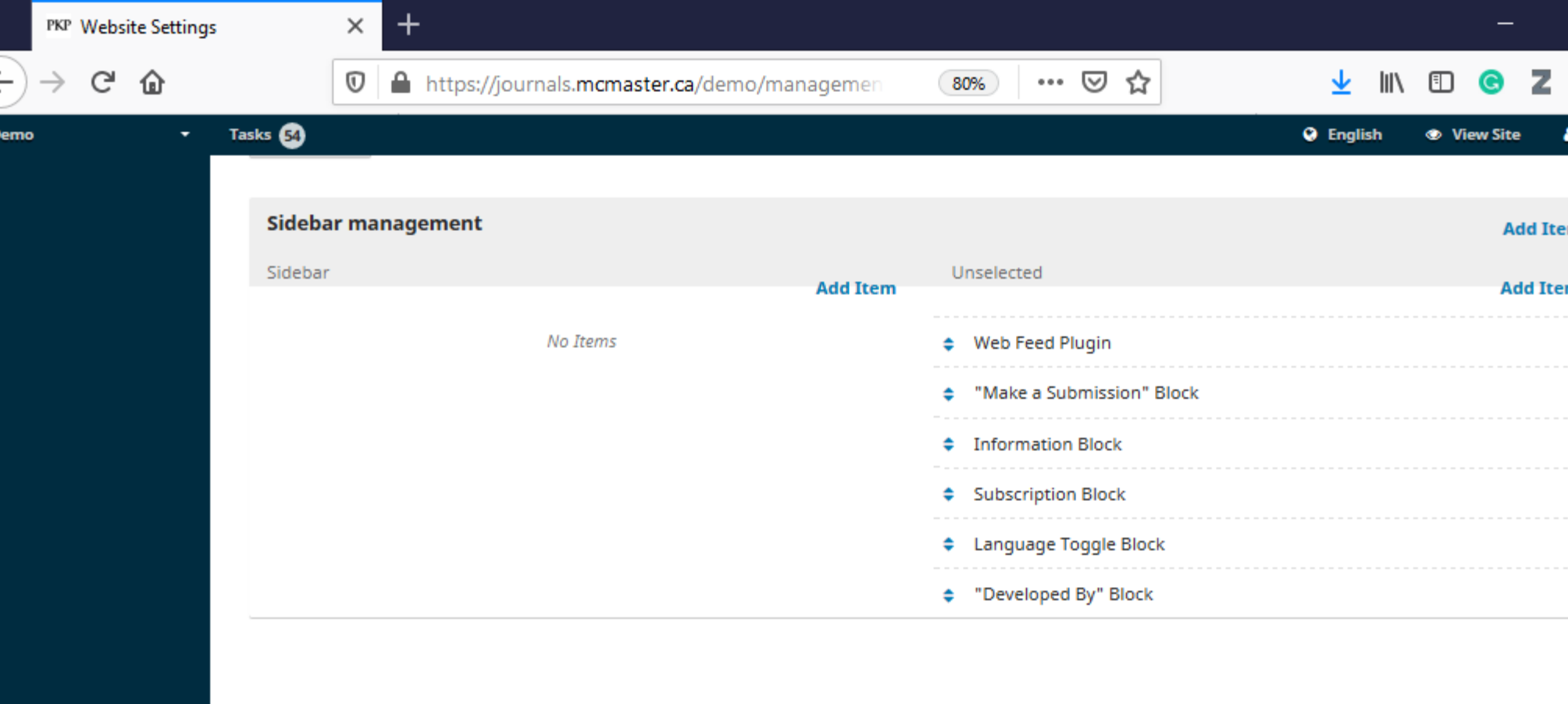

 $\triangle$  Upload

**D** 

#### **Journal Favicon**

Add a favicon for this journal to display alongside the navigation bar when users are visiting your site.

 $\triangle$  Upload

#### **Additional Content**

Anything entered here will appear on your hom<mark>epage.</mark>

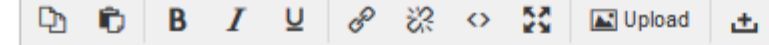

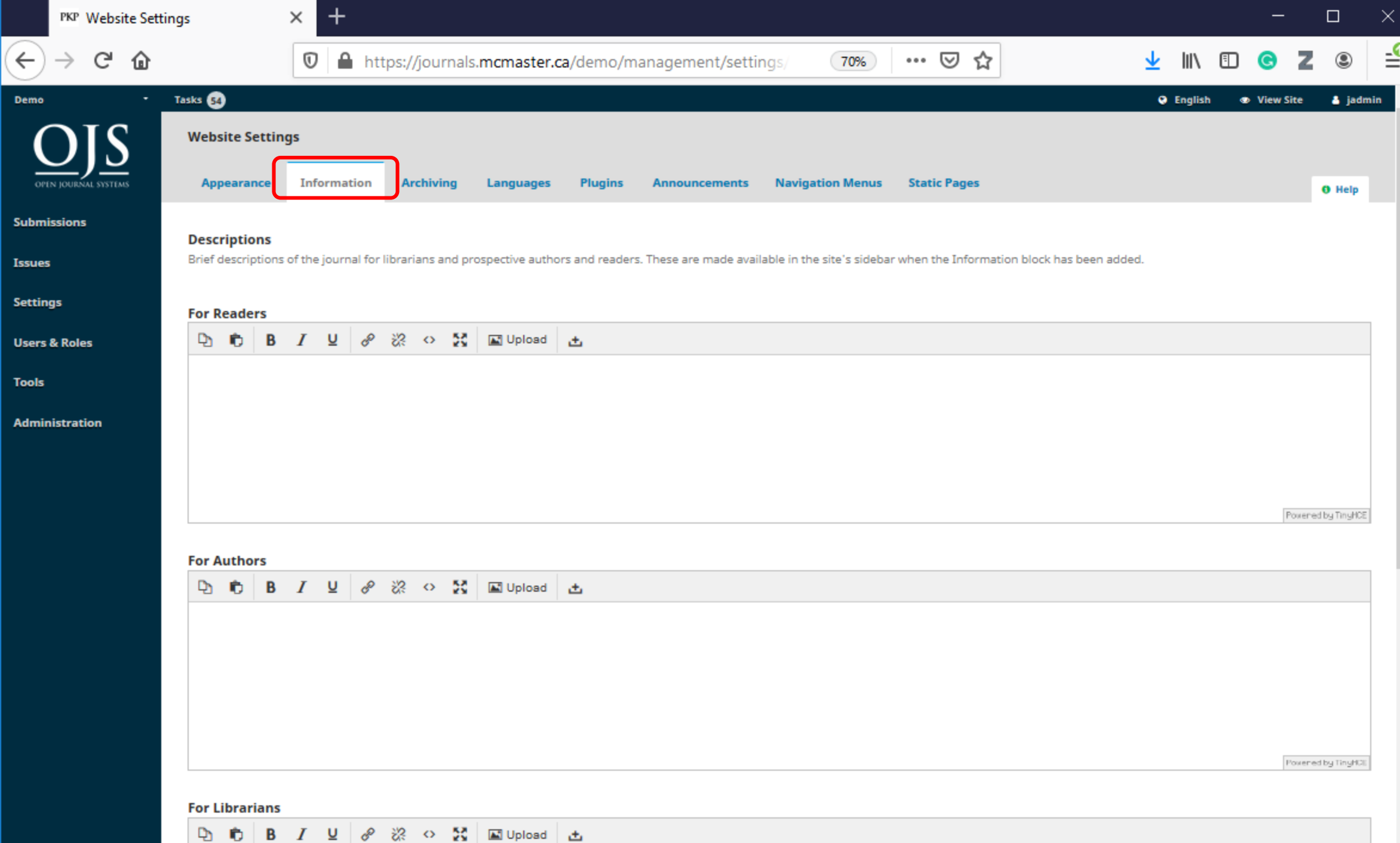

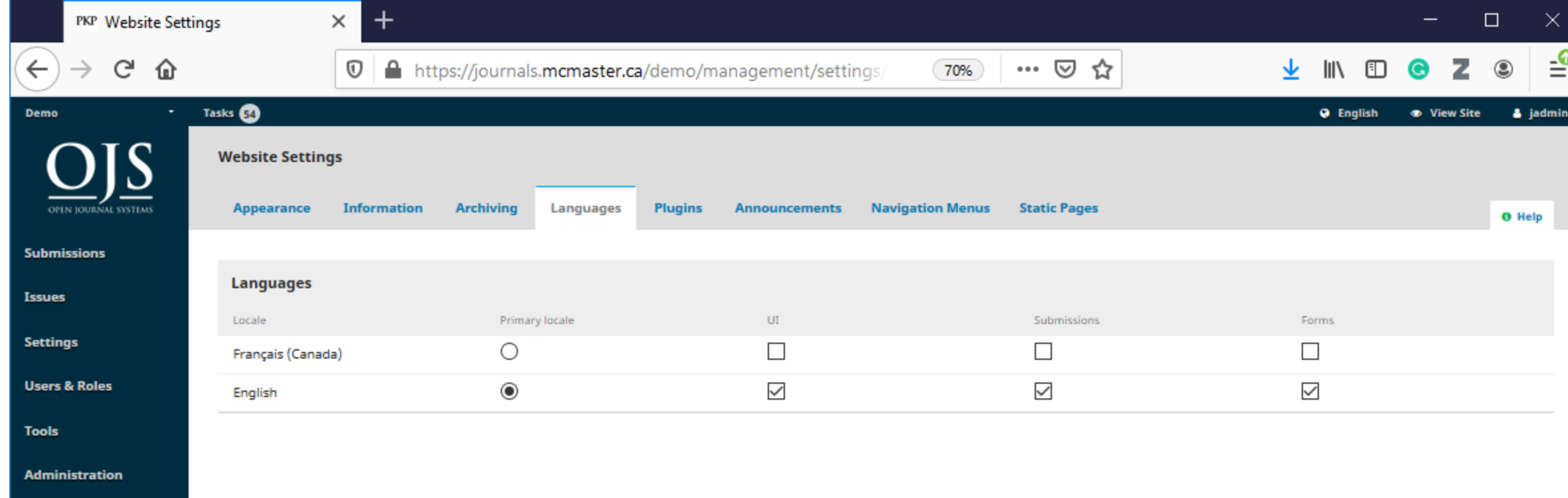

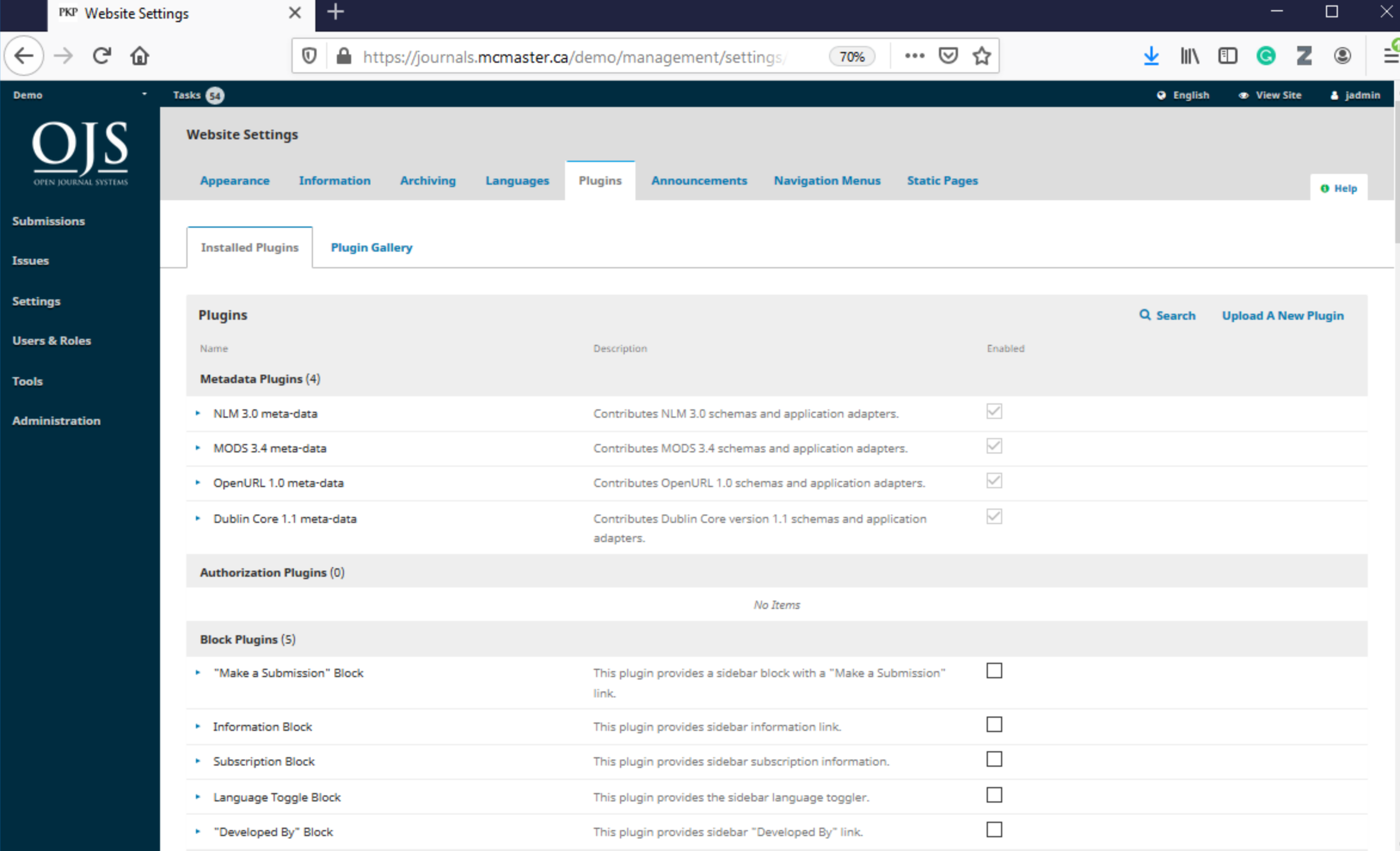

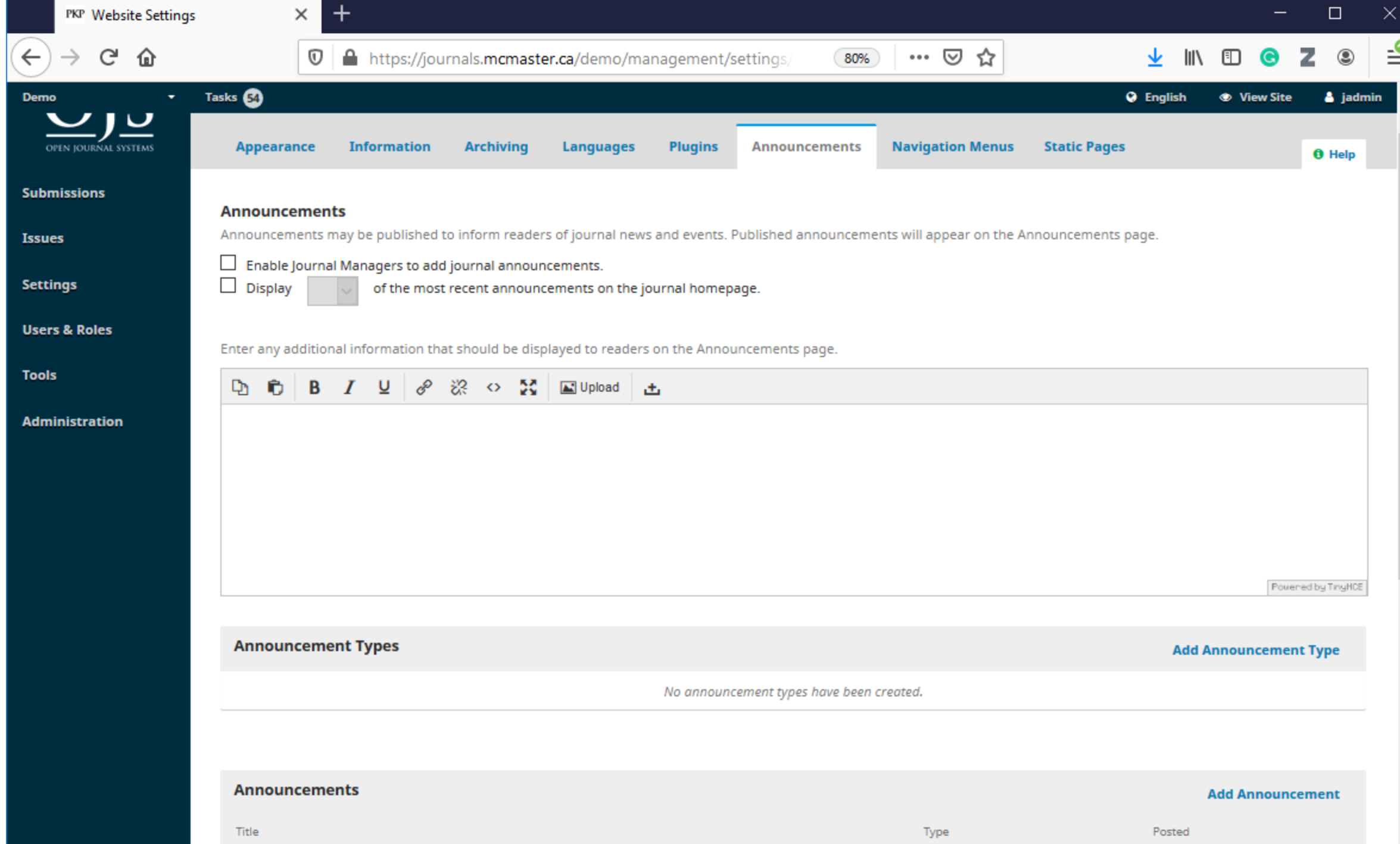

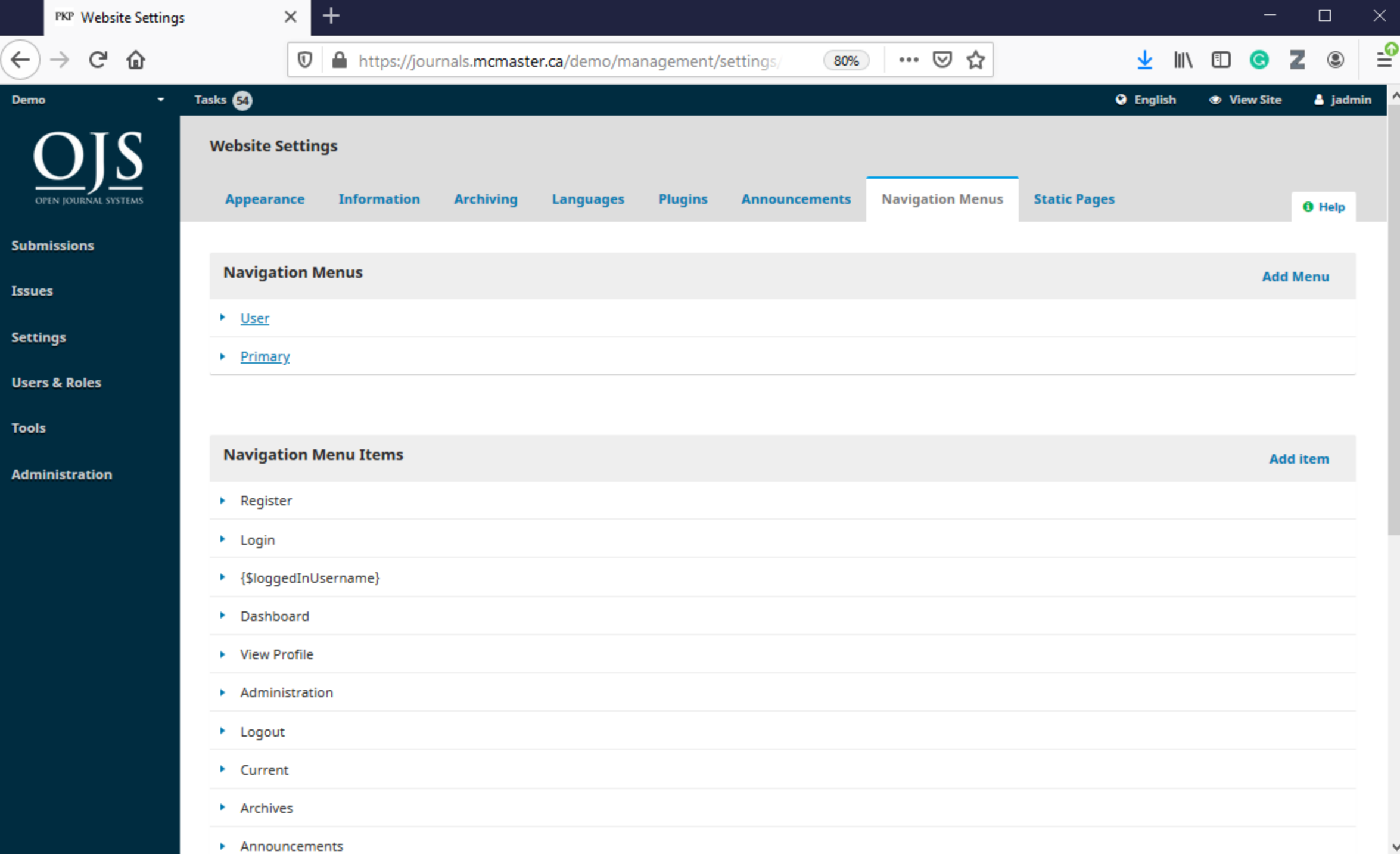

 $\boldsymbol{\wedge}$ 

٧
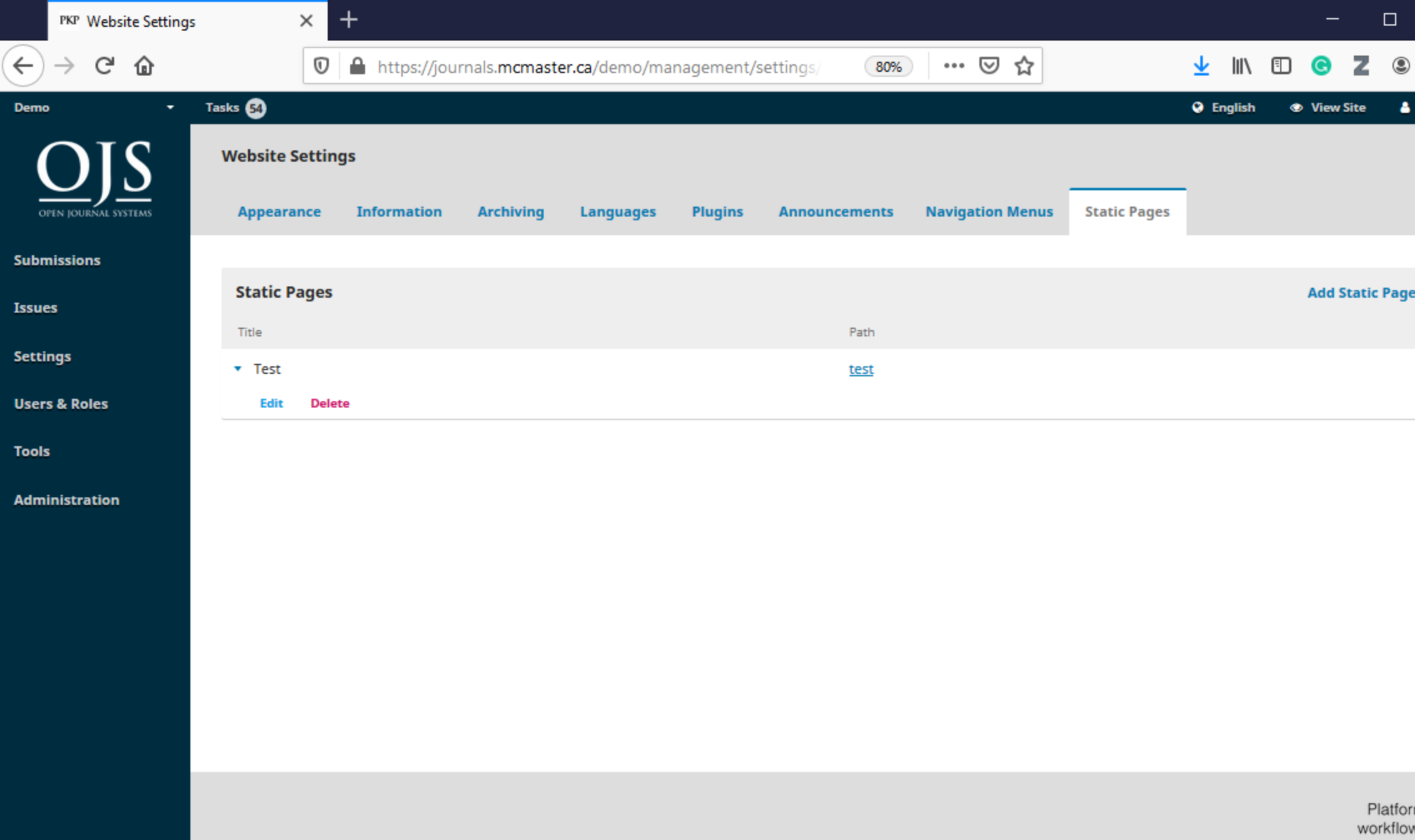

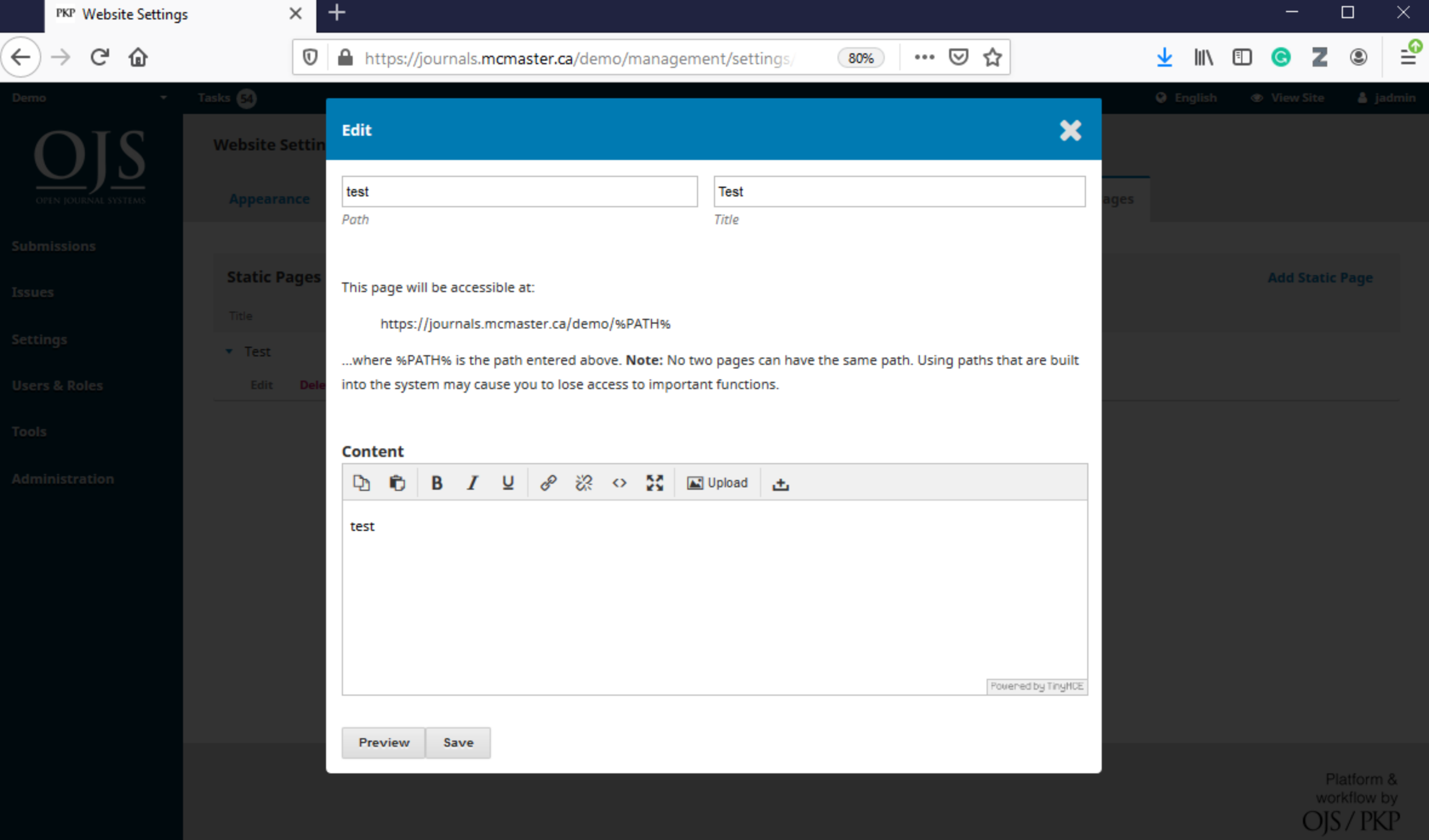

# Publishing workflow

### Workflow Settings

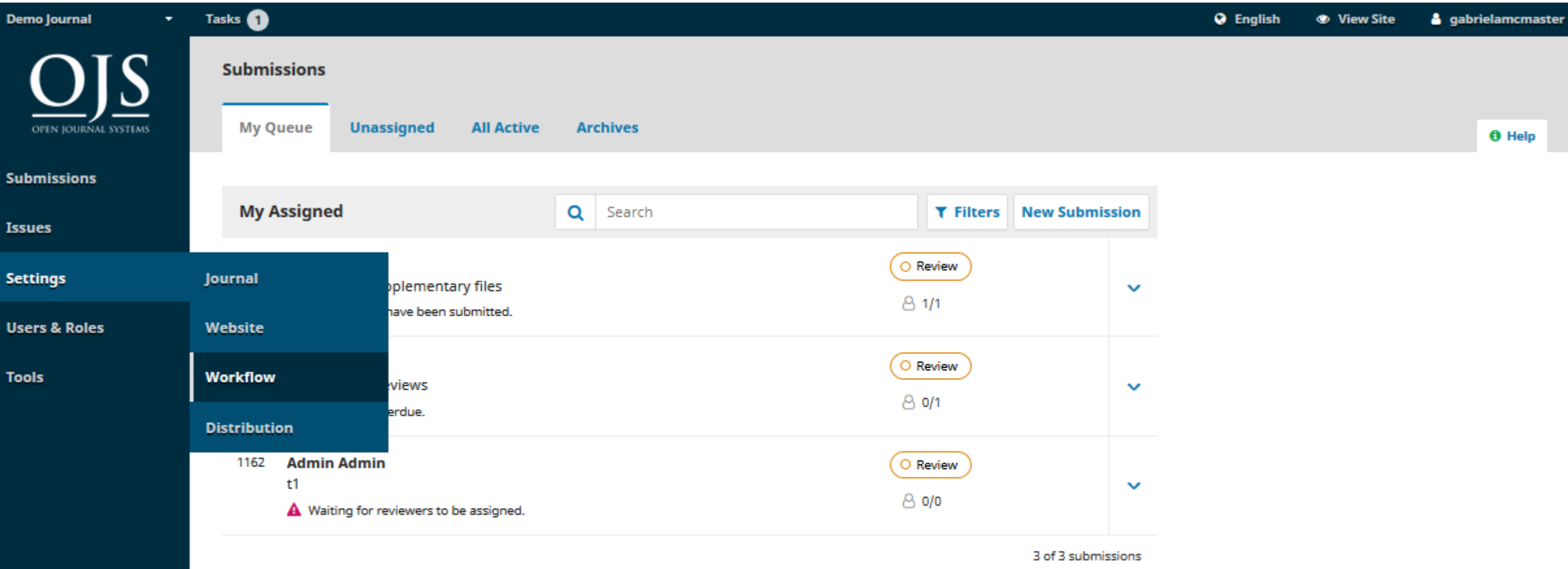

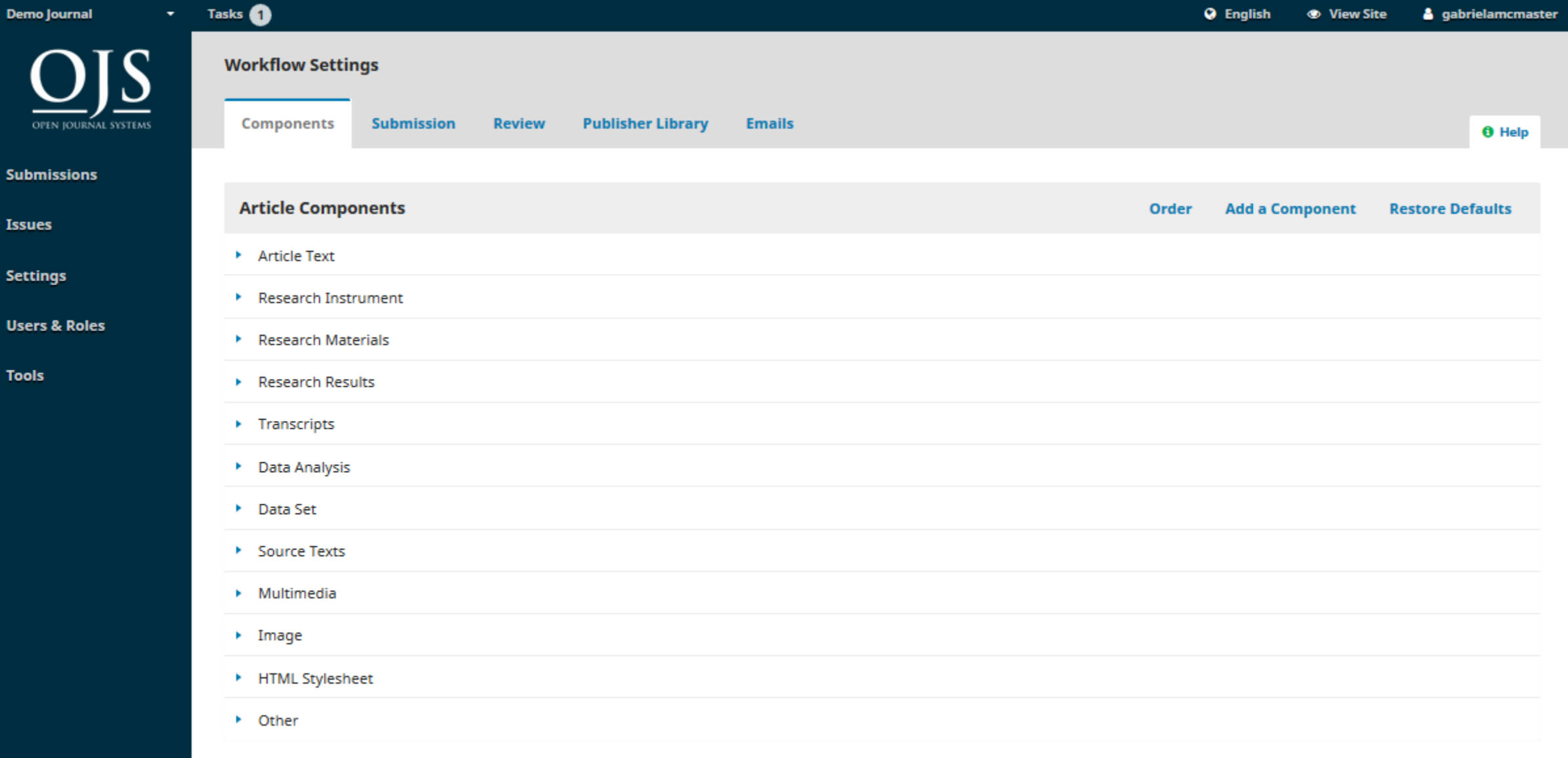

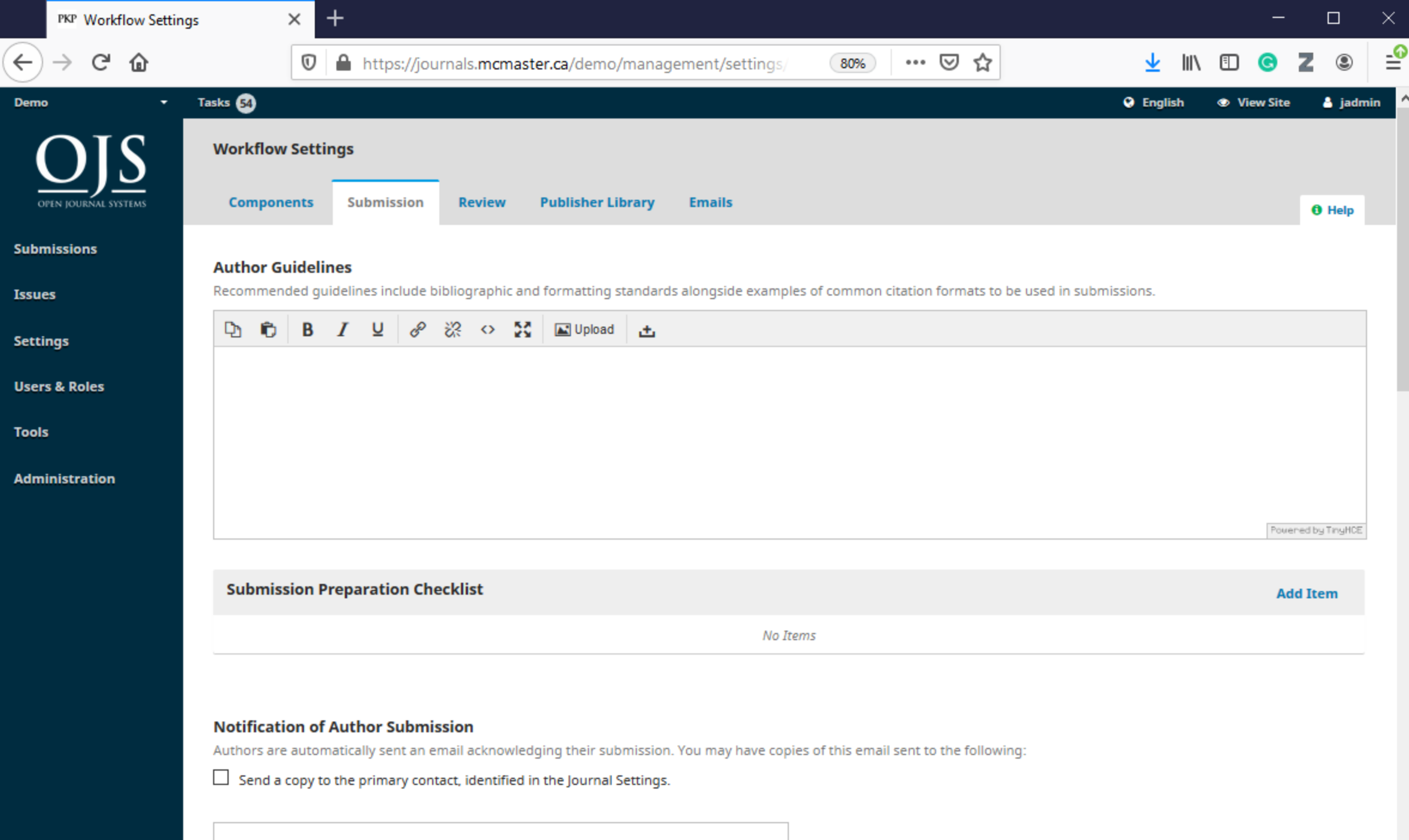

 $\land$ 

w

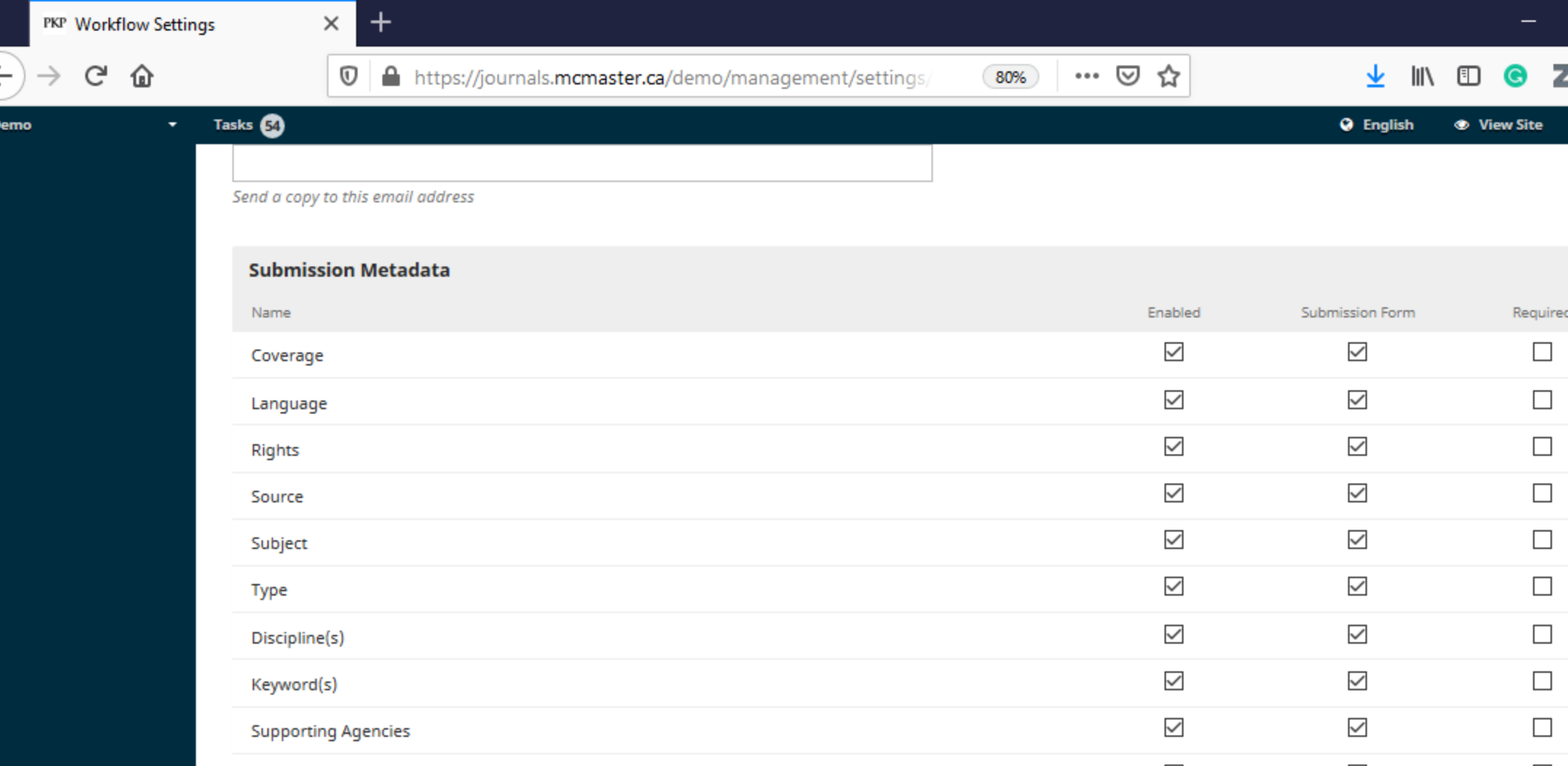

### **Privacy Statement**

This statement will appear during Author Submission and on the publicly available About page.

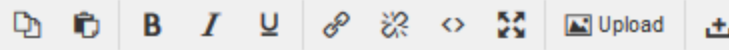

The names and email addresses entered in this journal site will be used exclusively for the stated purposes of this journal and will not be made available for any other purpose or to any other narty

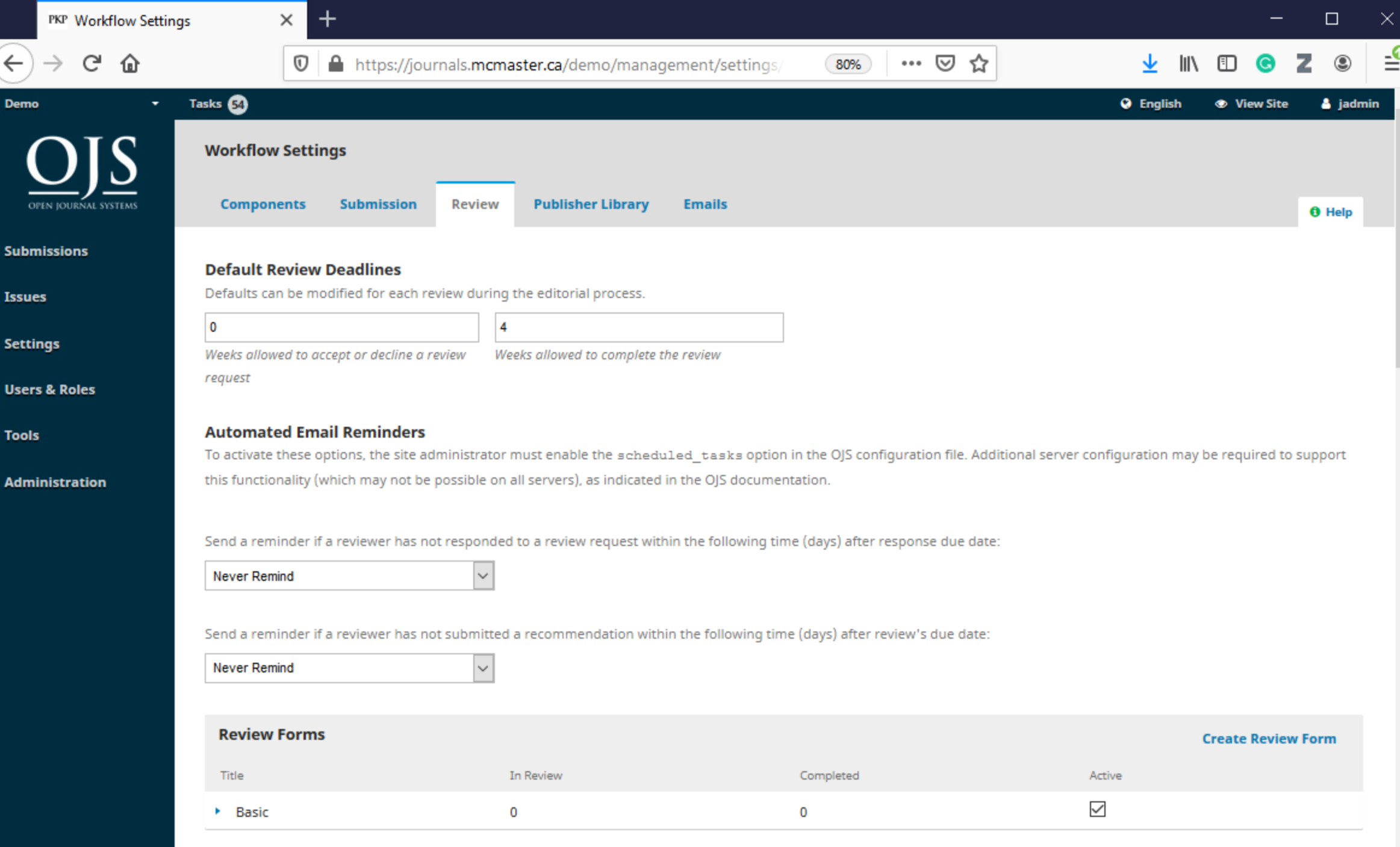

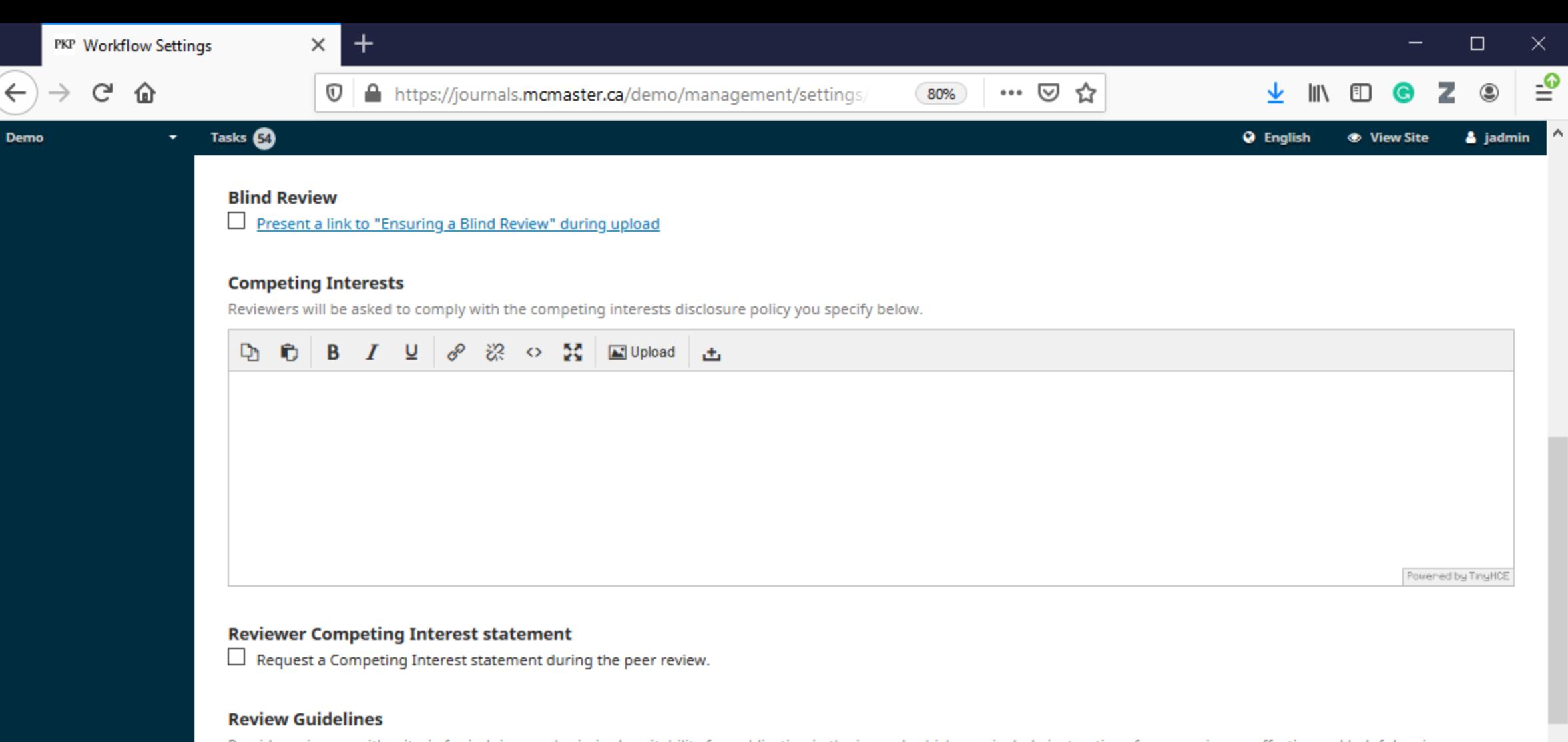

Provide reviewers with criteria for judging a submission's suitability for publication in the journal, which may include instructions for preparing an effective and helpful review. Reviewers will have an opportunity to provide comments intended for the author and editor, as well as separate comments only for the editor.

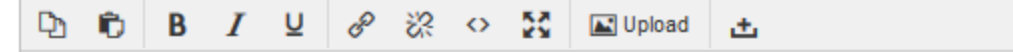

奋

∼

**Demo** 

https://journals.mcmaster.ca/demo/management/settings/

**Q** English a jadmin **Stew Site** 

### **Reviewer Competing Interest statement**

 $\Box$  Request a Competing Interest statement during the peer review.

### **Review Guidelines**

Tasks **64** 

 $\times$ 

 $\mathbb O$ 

╅

Provide reviewers with criteria for judging a submission's suitability for publication in the journal, which may include instructions for preparing an effective and helpful review. Reviewers will have an opportunity to provide comments intended for the author and editor, as well as separate comments only for the editor.

☑

 $\cdots$ 

☆

80%

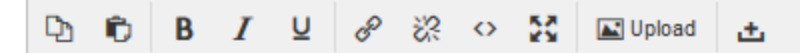

Powered by TinyHCE

#### **Review Options**

Double-blind

#### **Reviewer Access**

Note: The email invitation to reviewers will contain a special URL that takes invited reviewers directly to the Review page for the submission (with access to any other pages requiring them to log in). For security reasons with this option, editors are not able to modify email addresses or add CCs or BCCs prior to sending invitations to reviewers.

- Enable one-click reviewer access.
- $\Box$ Reviewers will have access to the submission file only after agreeing to review it.

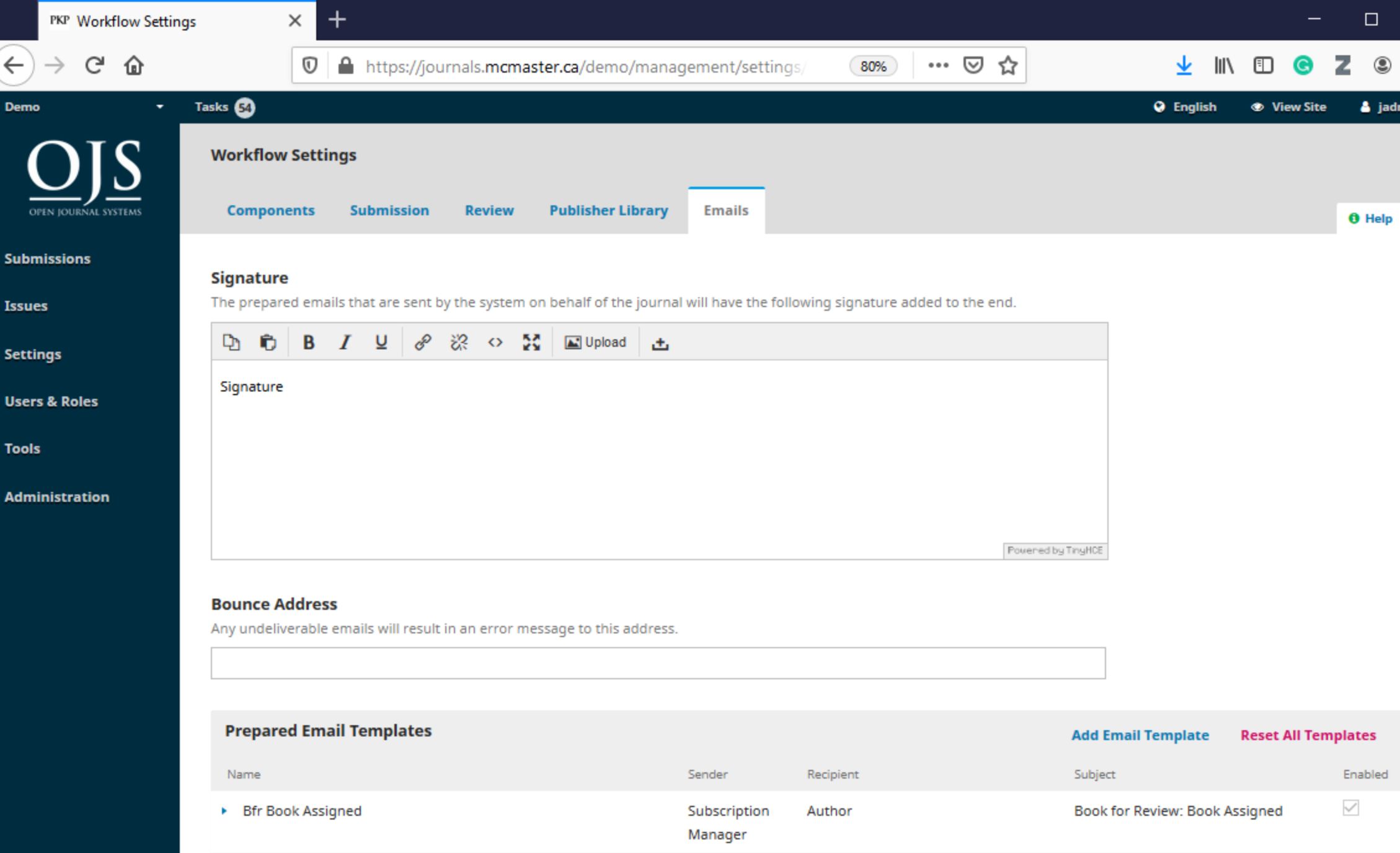

 $\checkmark$ 

 $\land$ 

## Author - Submitting an Article

## Author - Submitting an Article

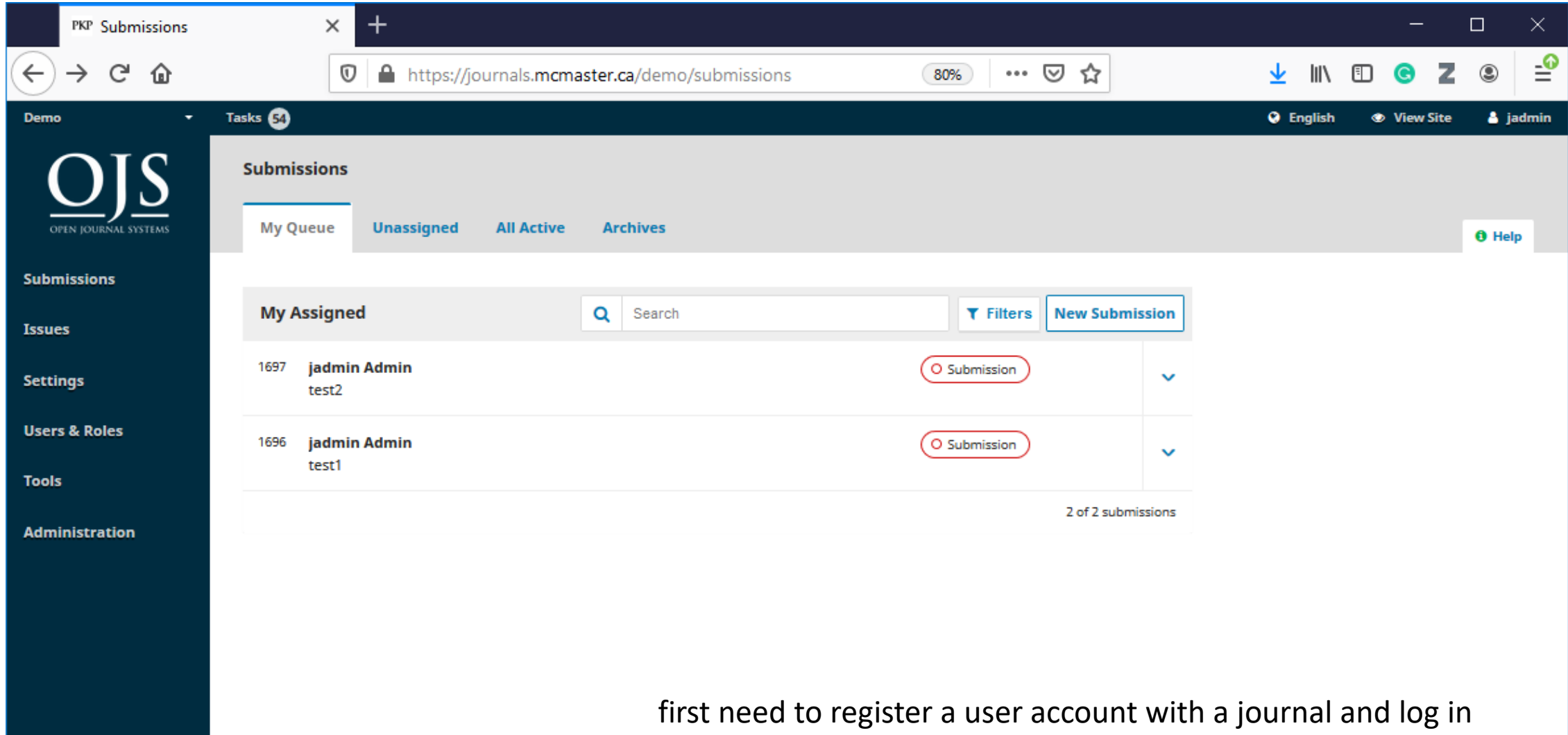

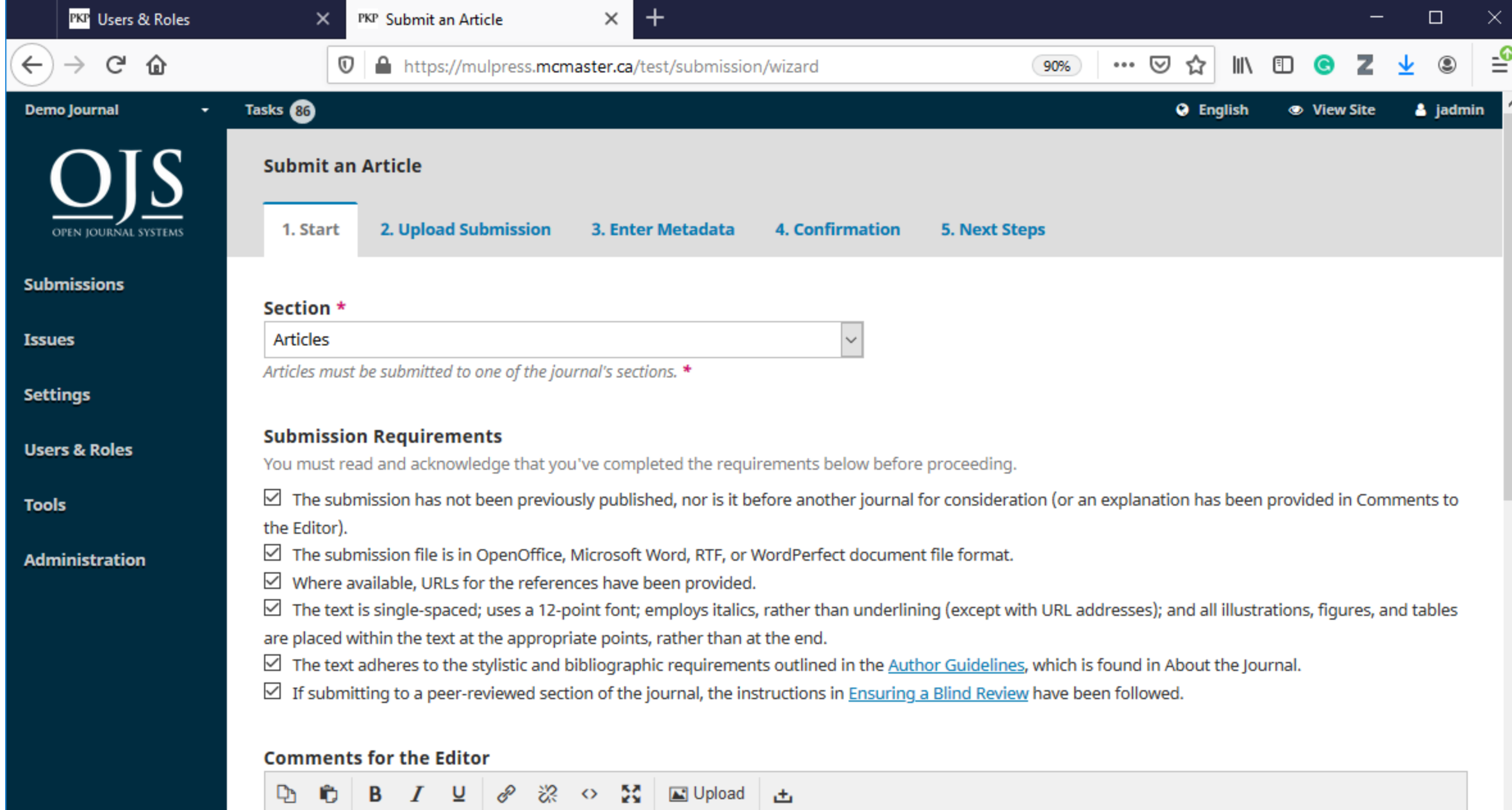

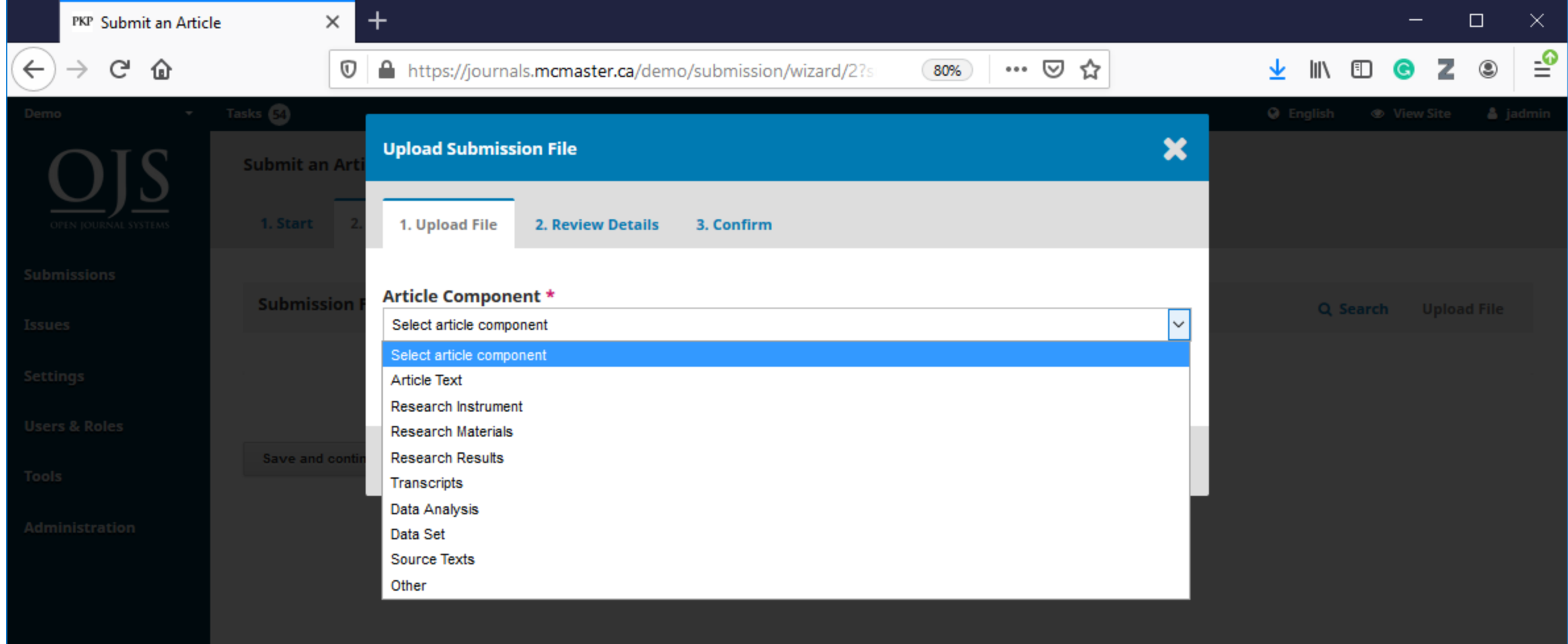

Platform &<br>workflow by<br>OJS / PKP

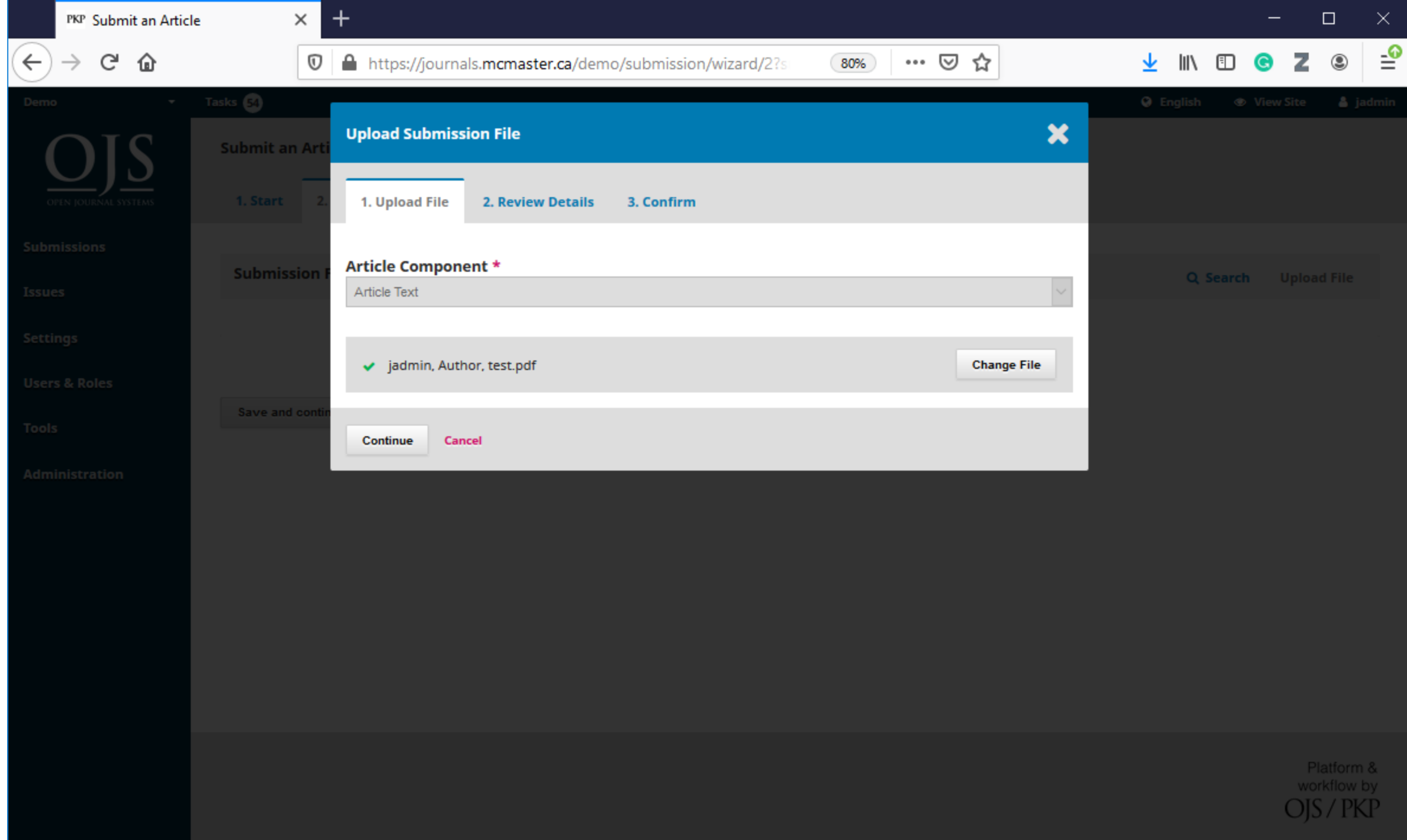

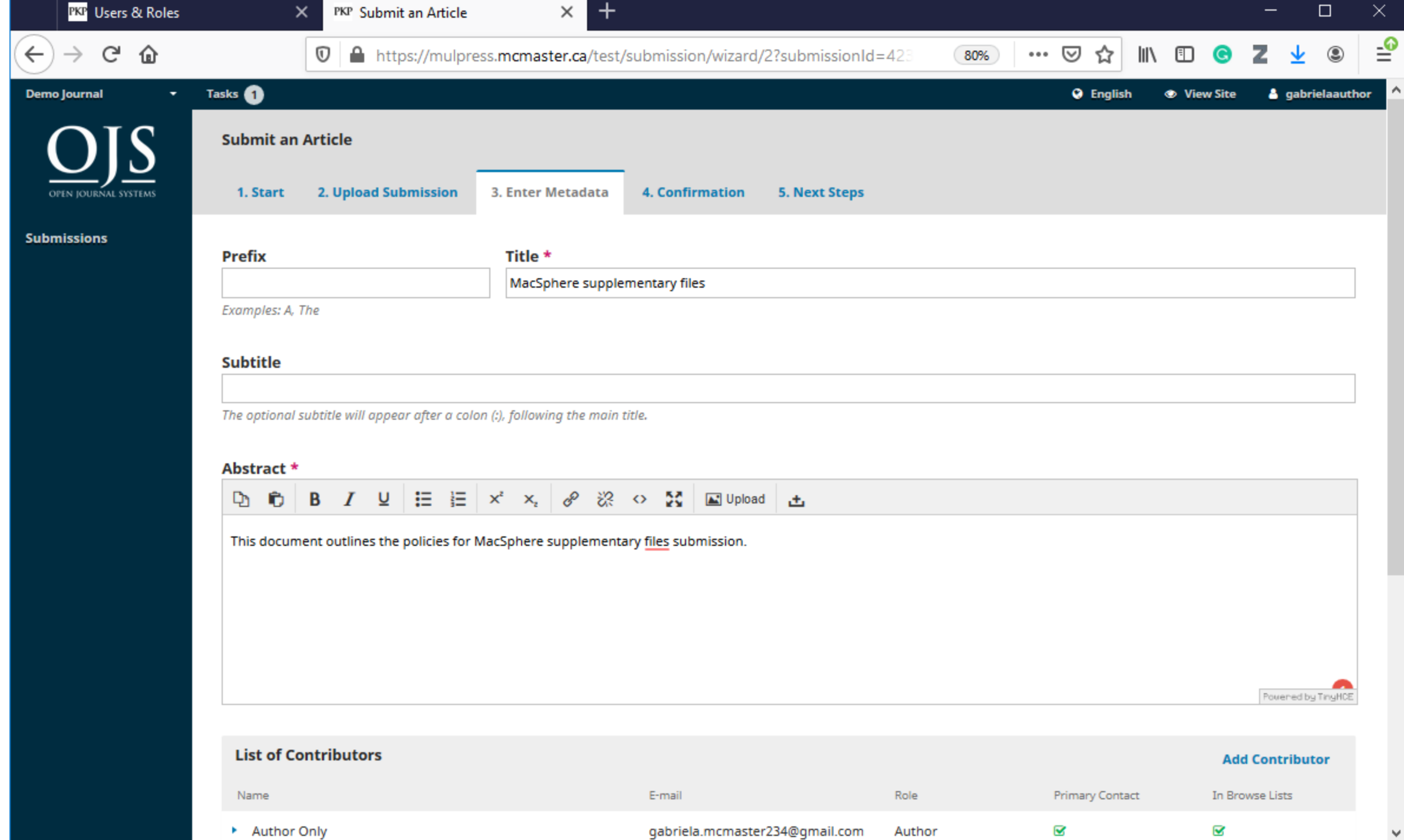

 $\checkmark$ 

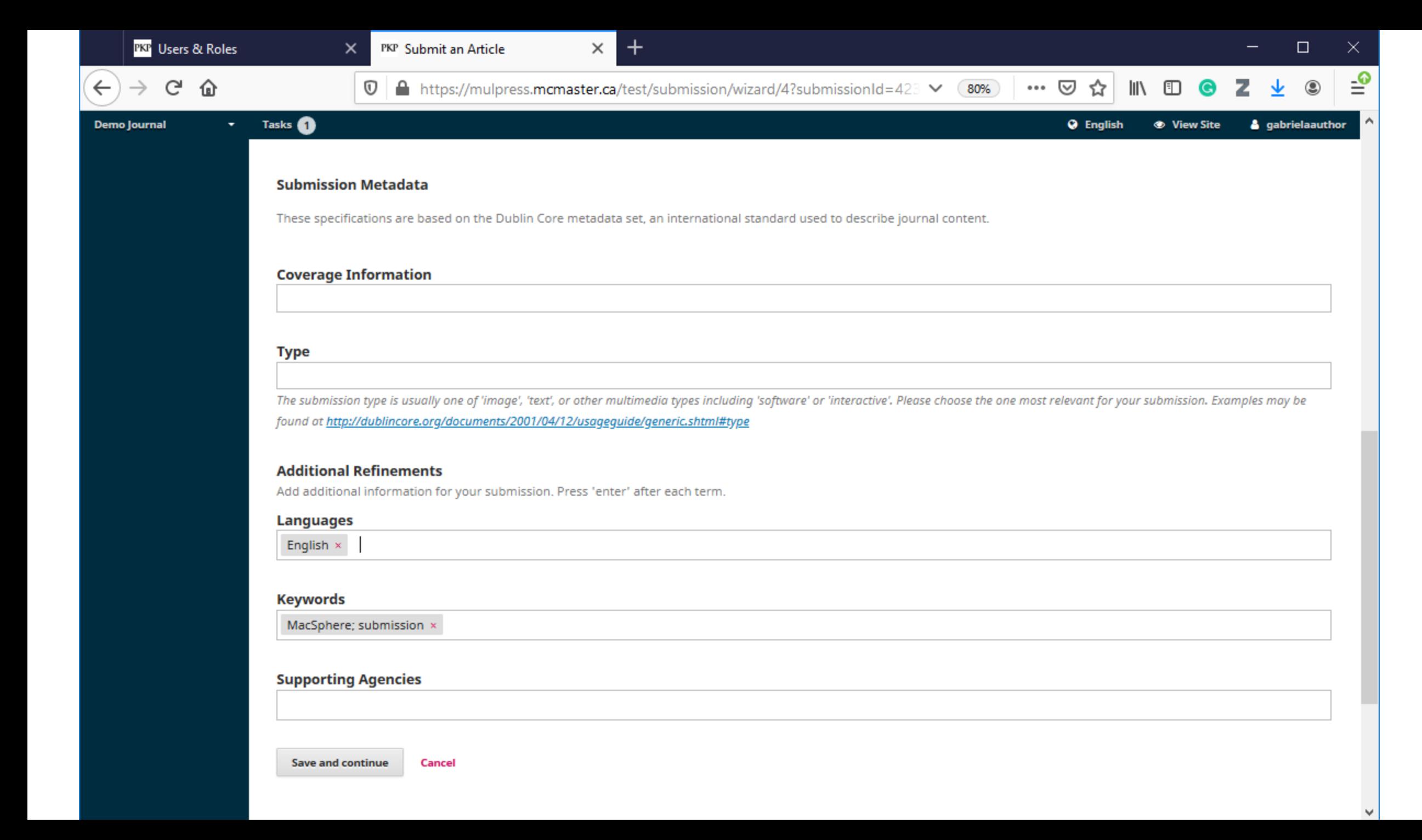

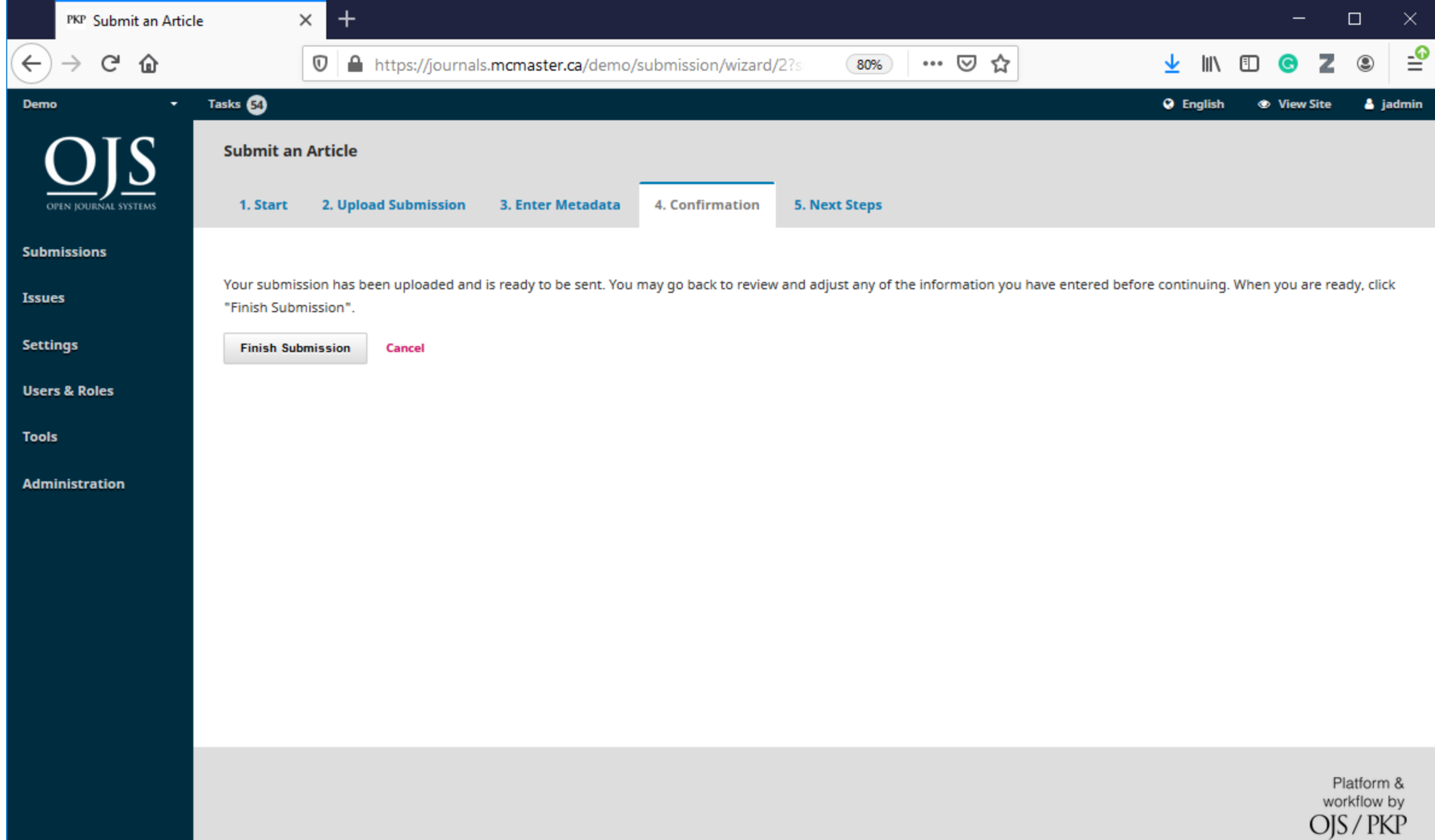

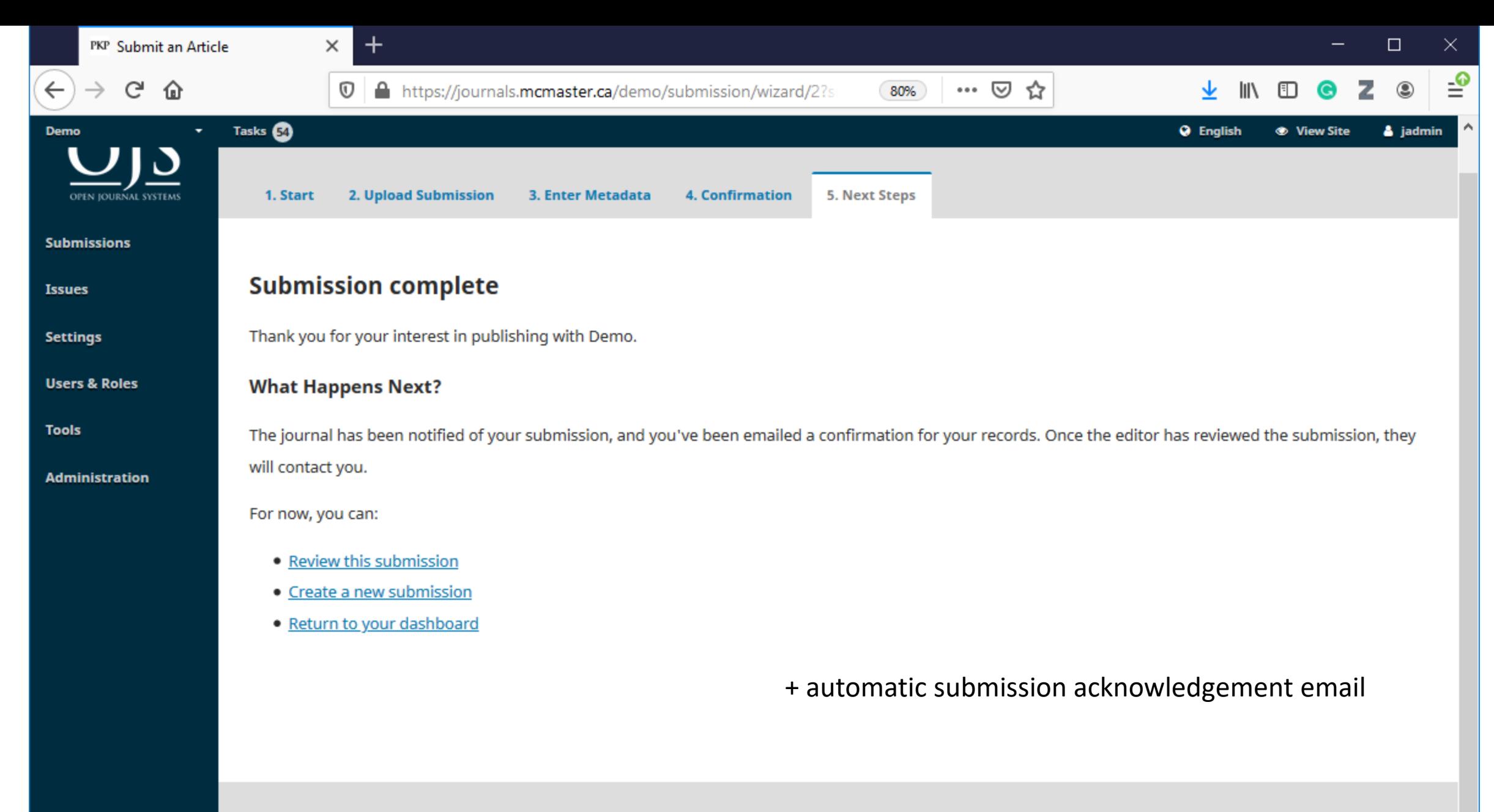

Platform & workflow by  $O<sub>IS</sub> / PKP$ 

## Editor - Responding to a Submission

## Editor - Responding to a Submission

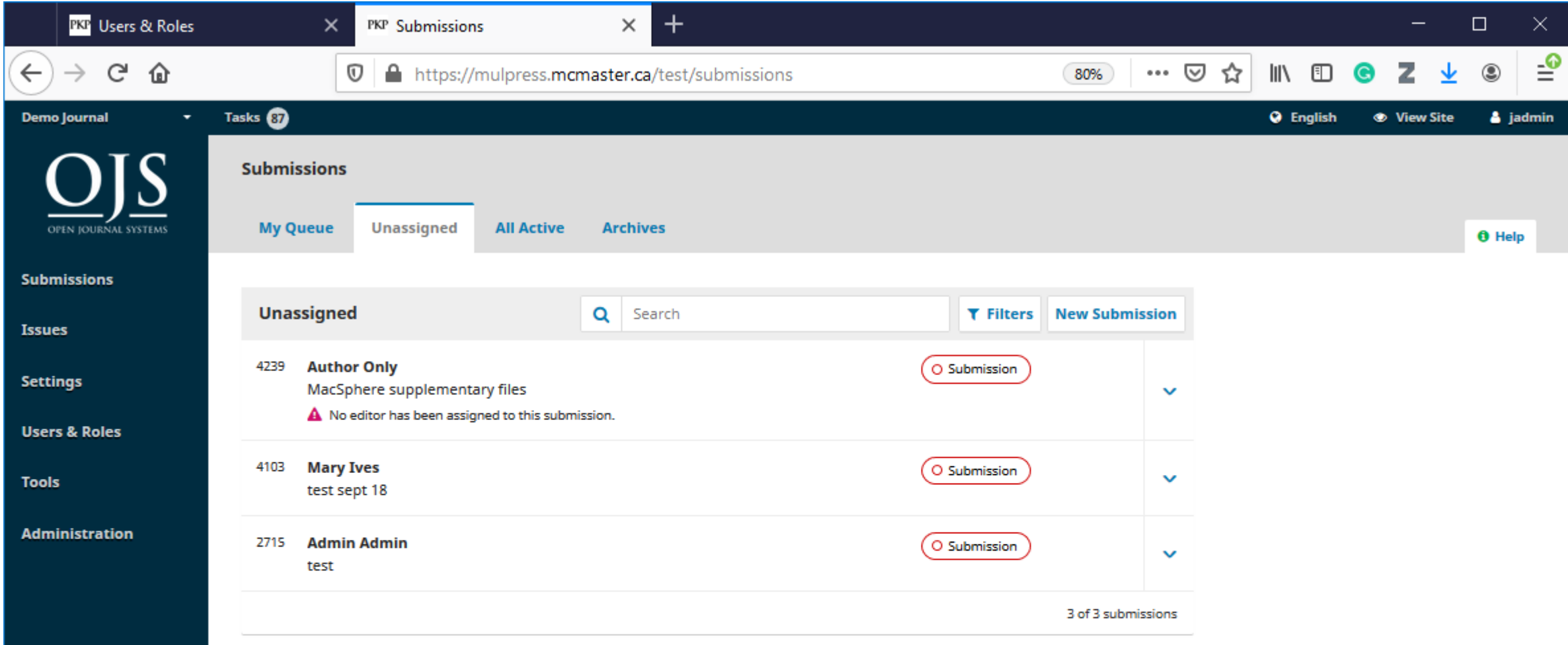

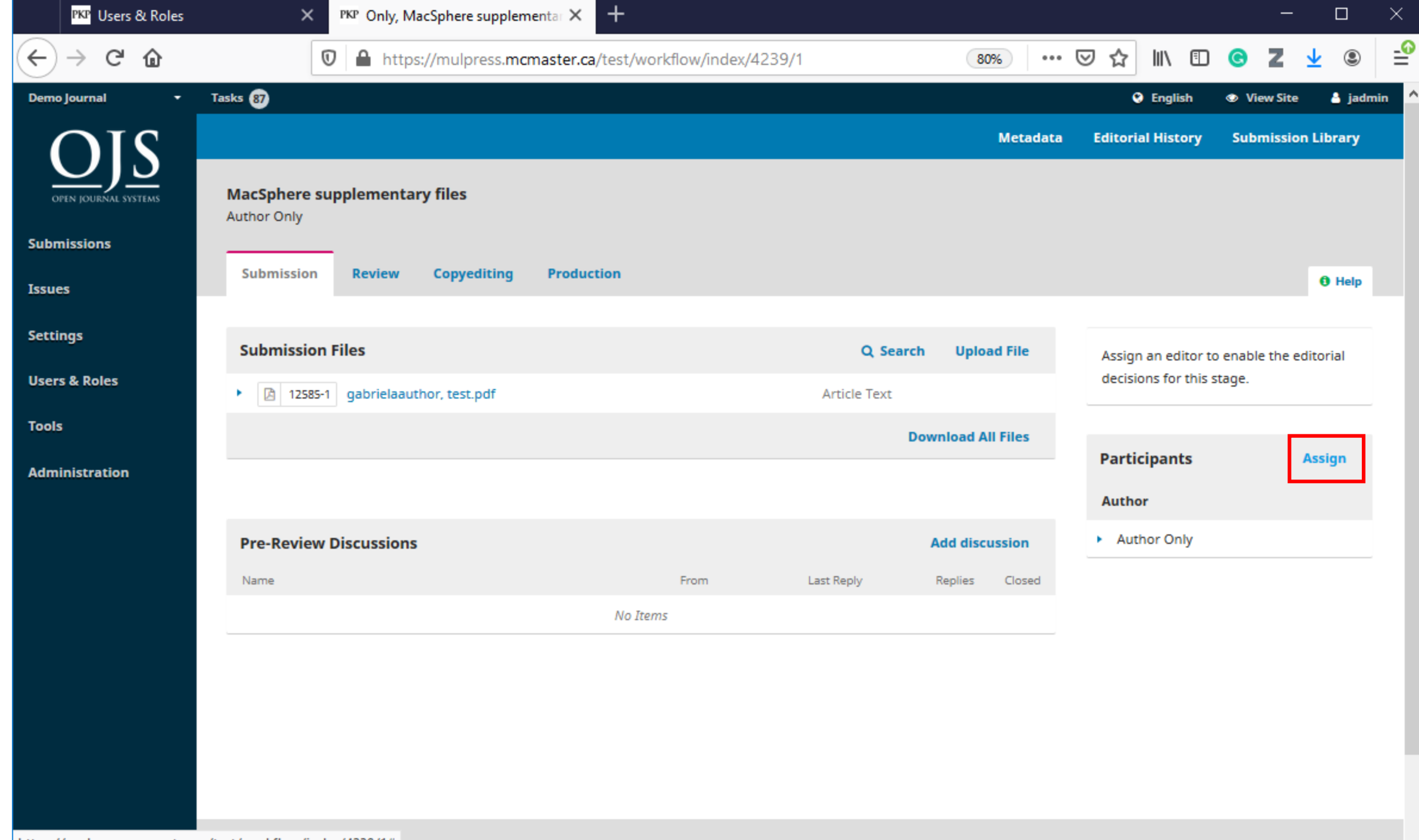

https://mulpress.mcmaster.ca/test/workflow/index/4239/1#

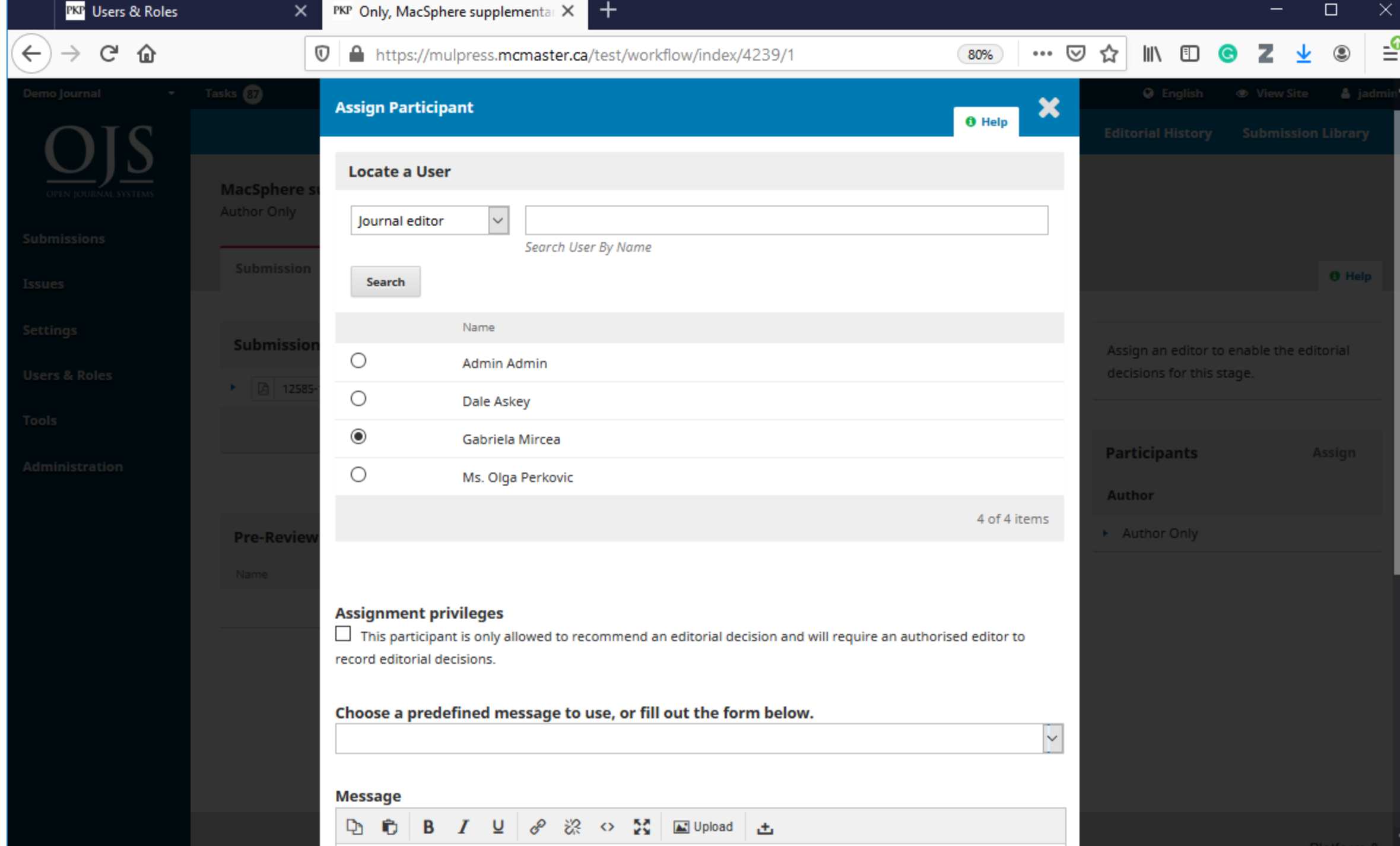

## Section Editor

Assigning a Reviewer

### Section Editor - Assigning a Reviewer

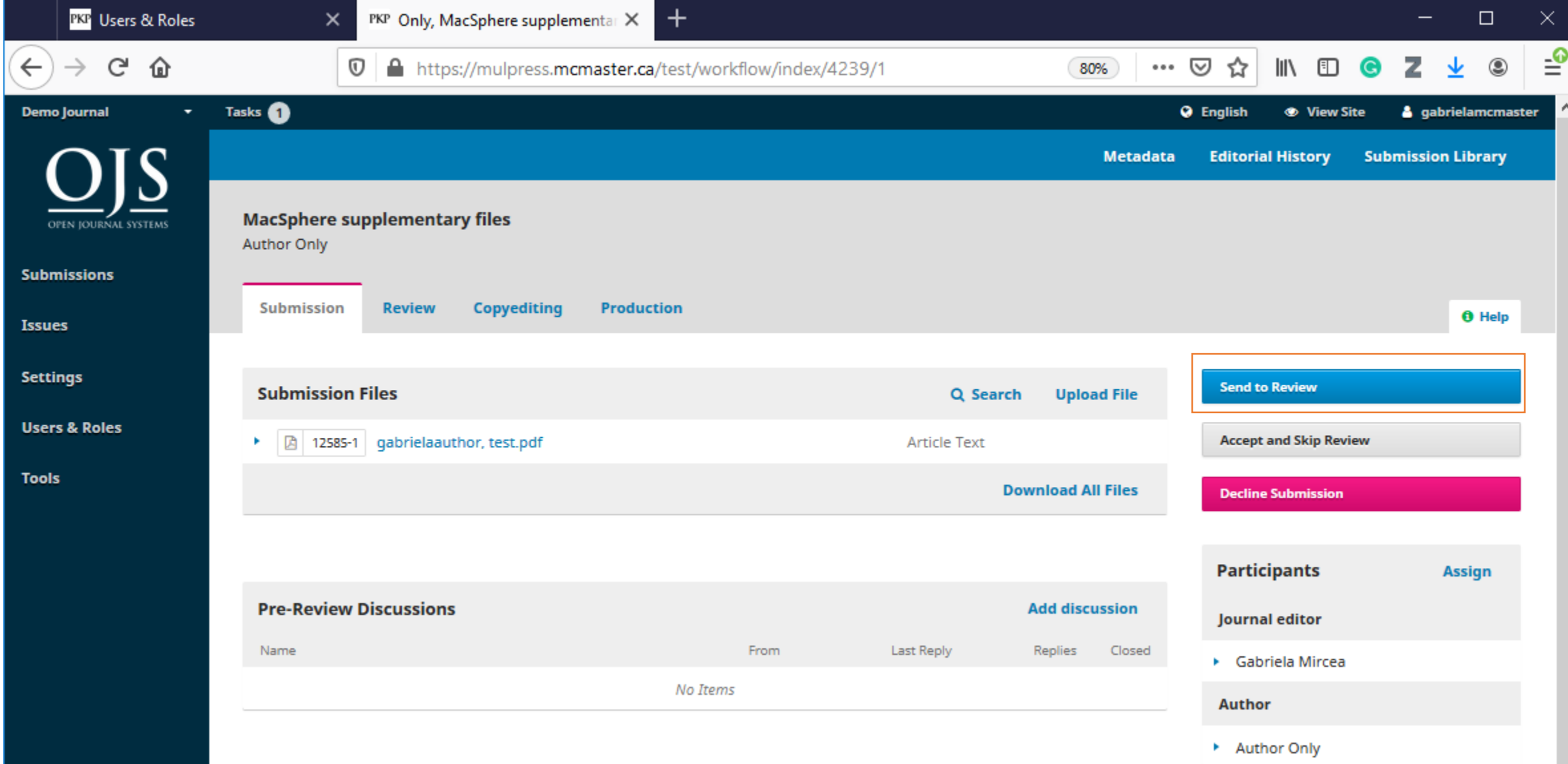

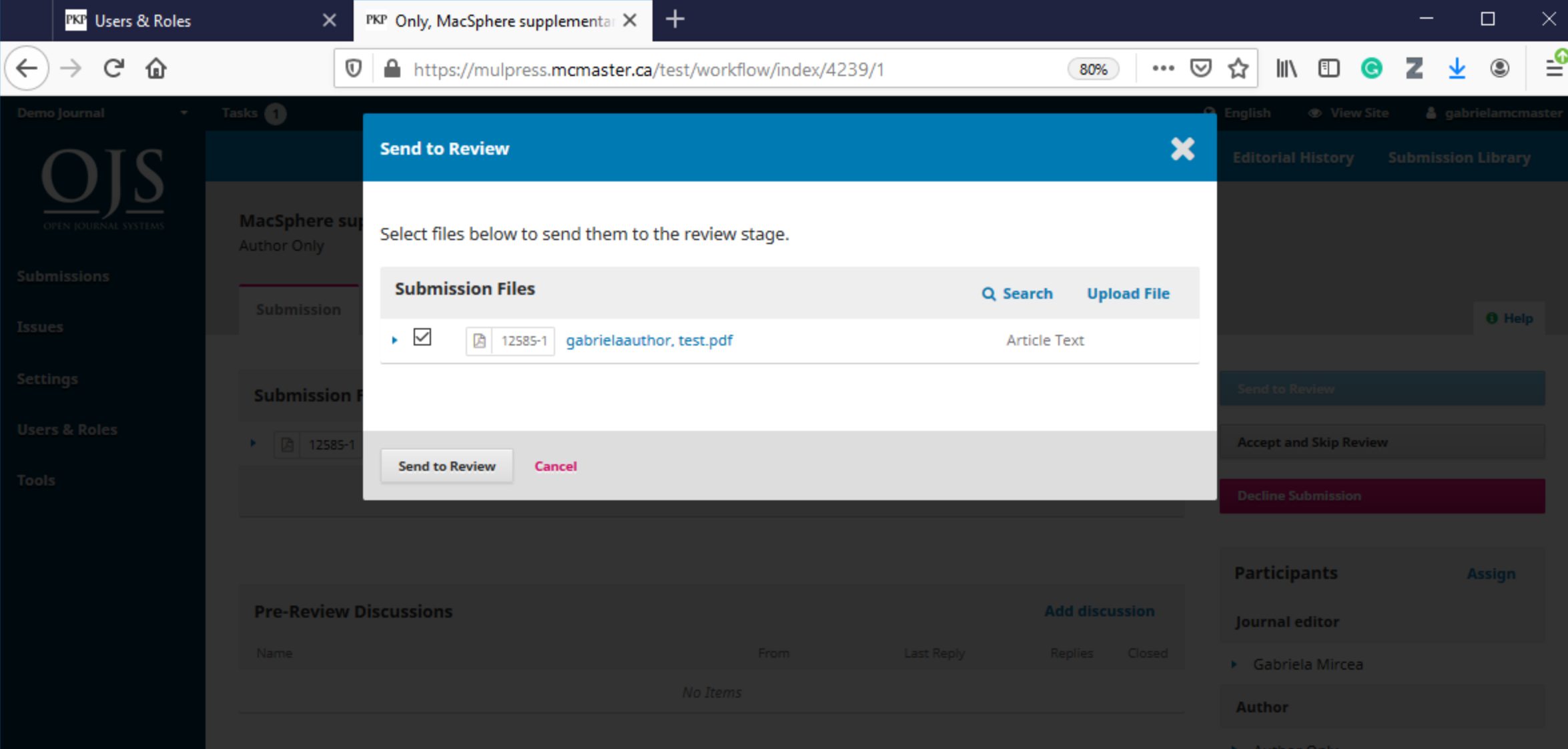

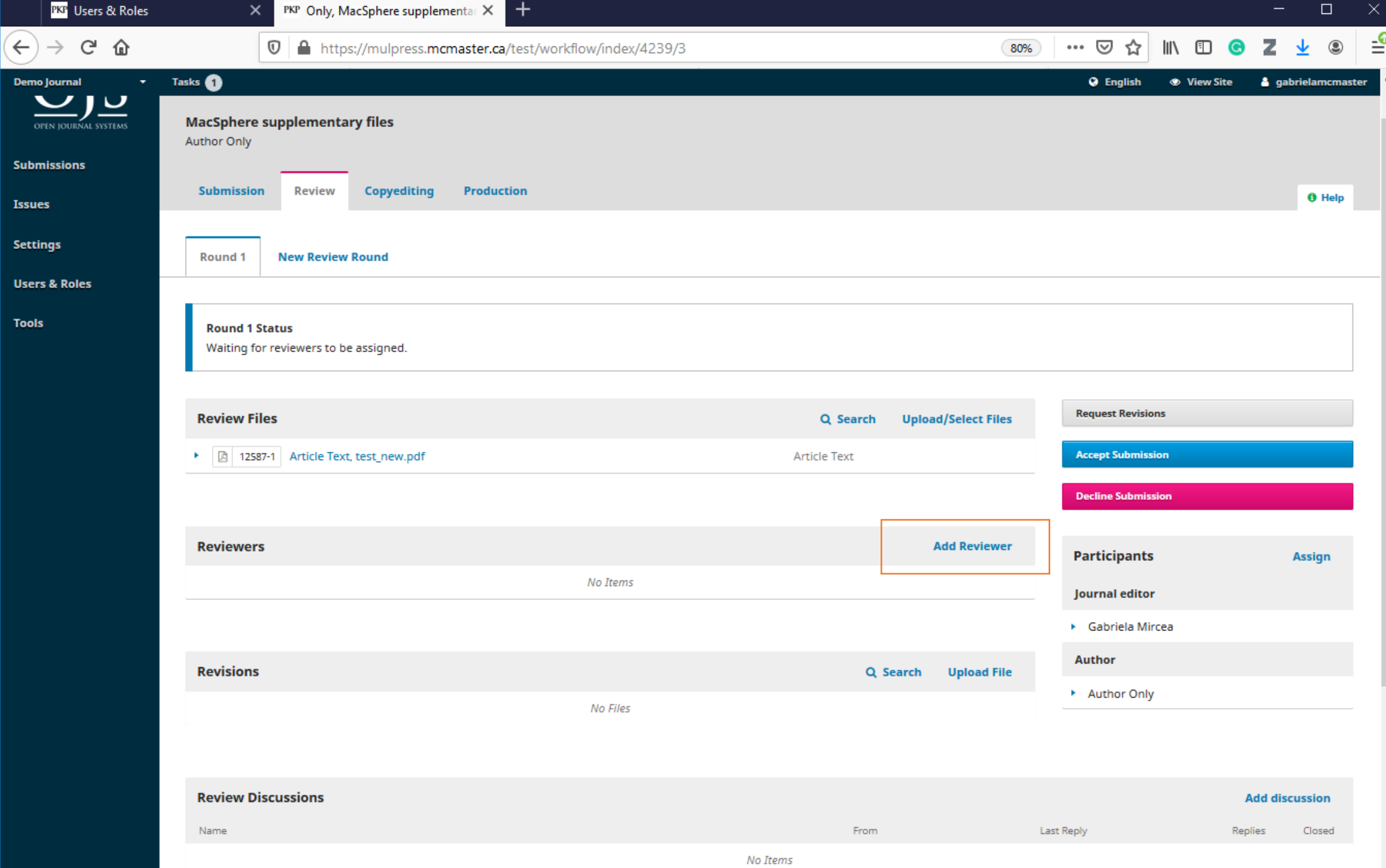

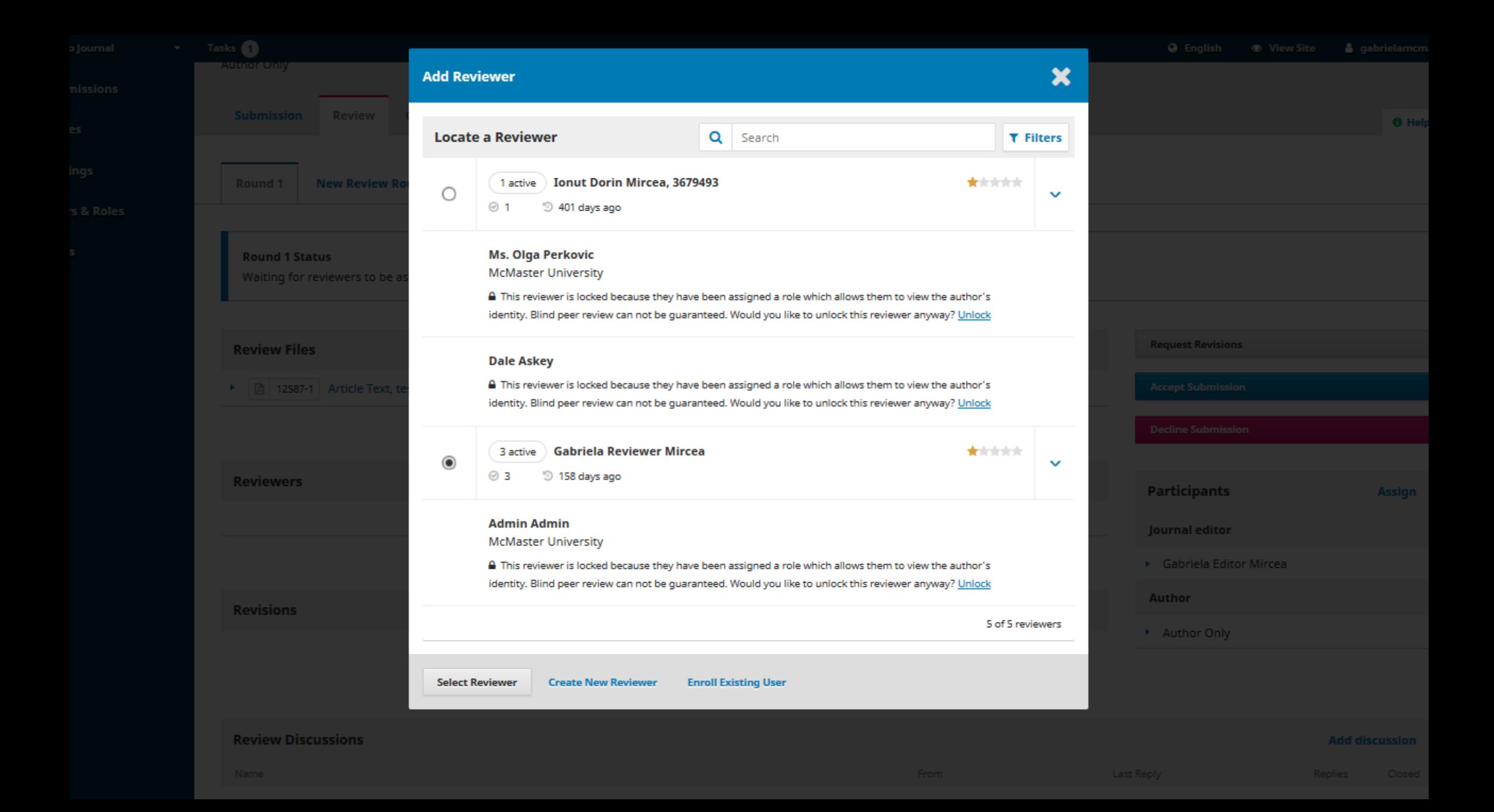

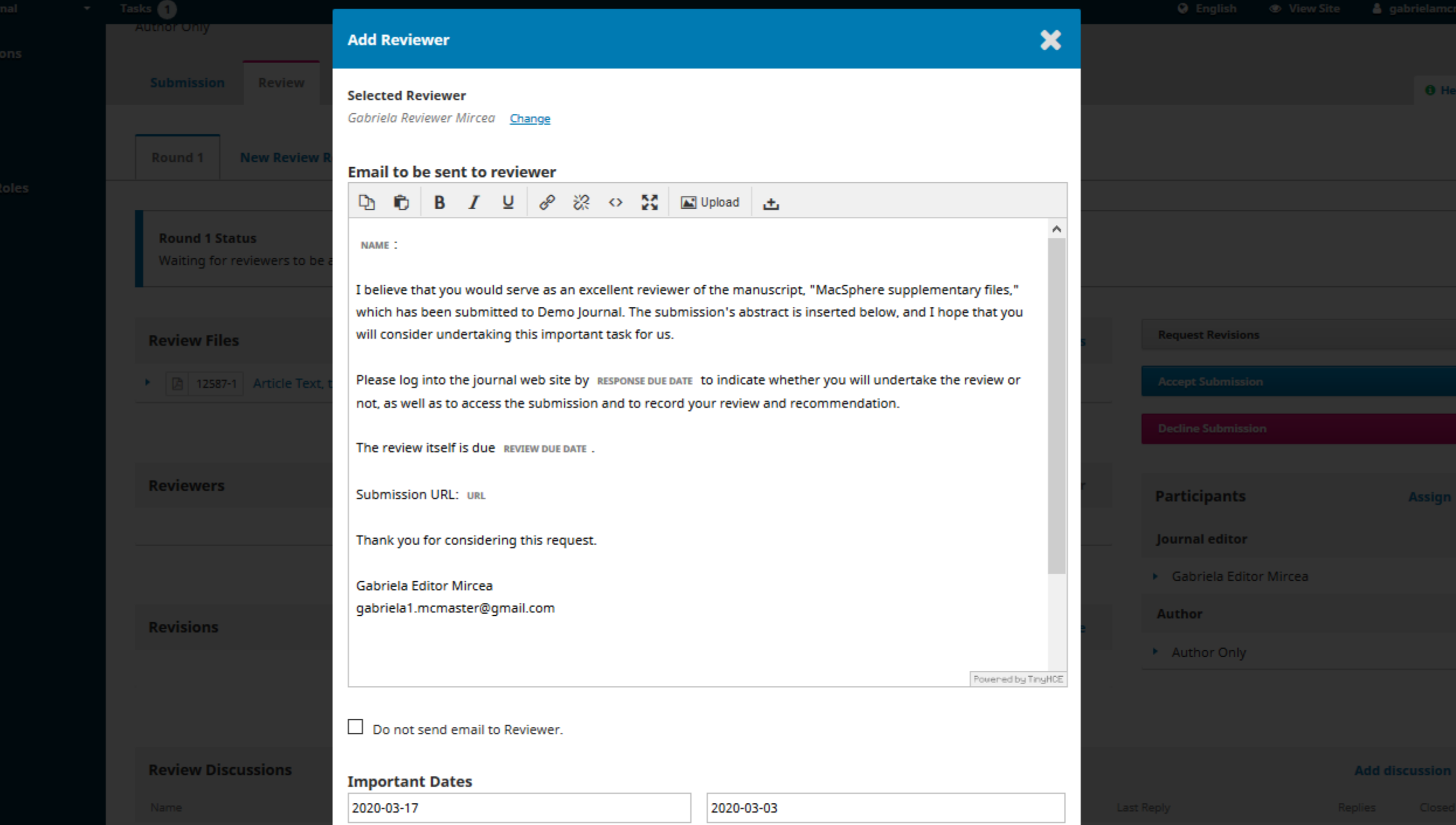

**Doubau Dun Dota** 

**Desperse Due Date** 

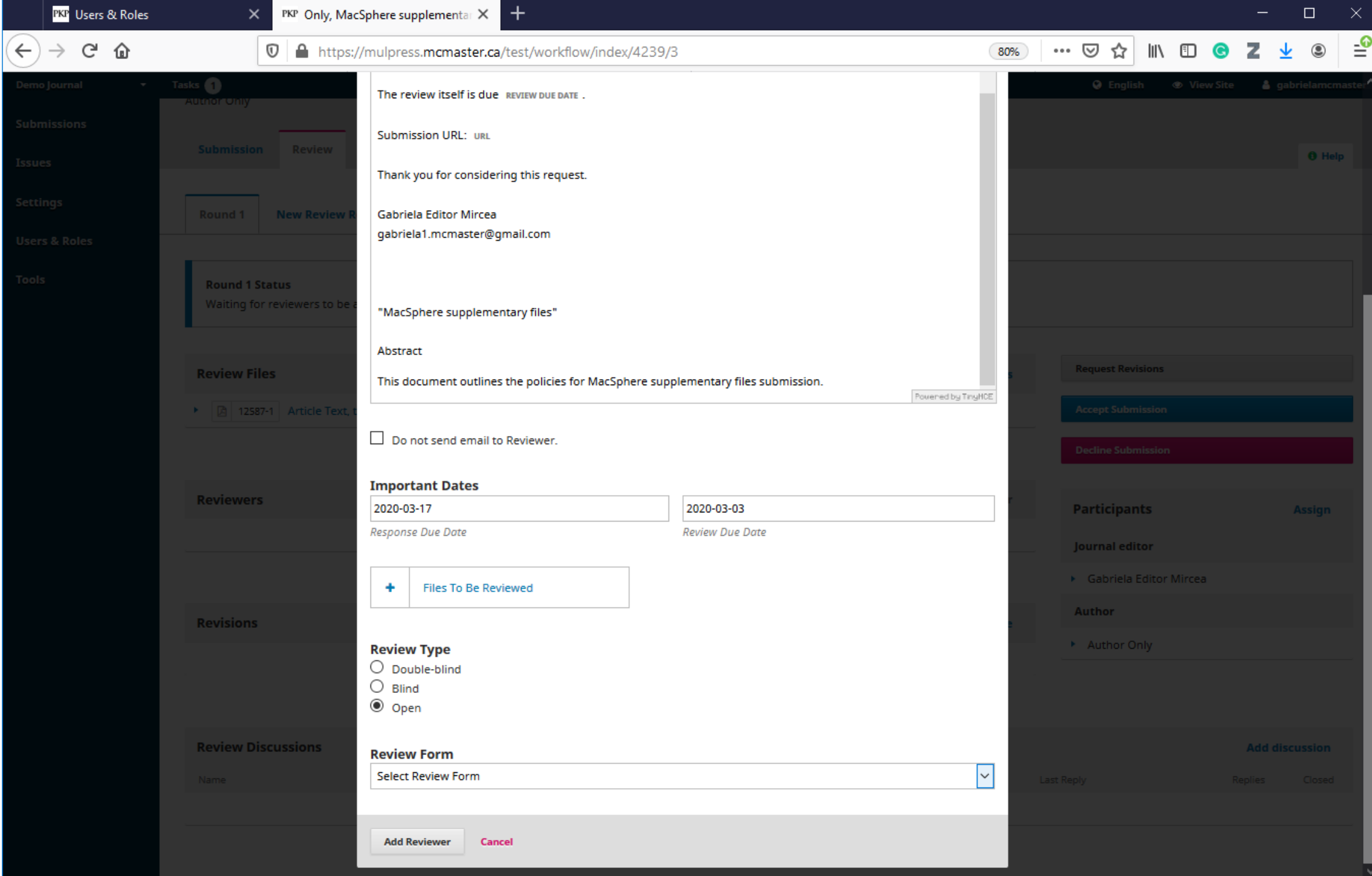

## The Reviewer's Steps

### Reviewer

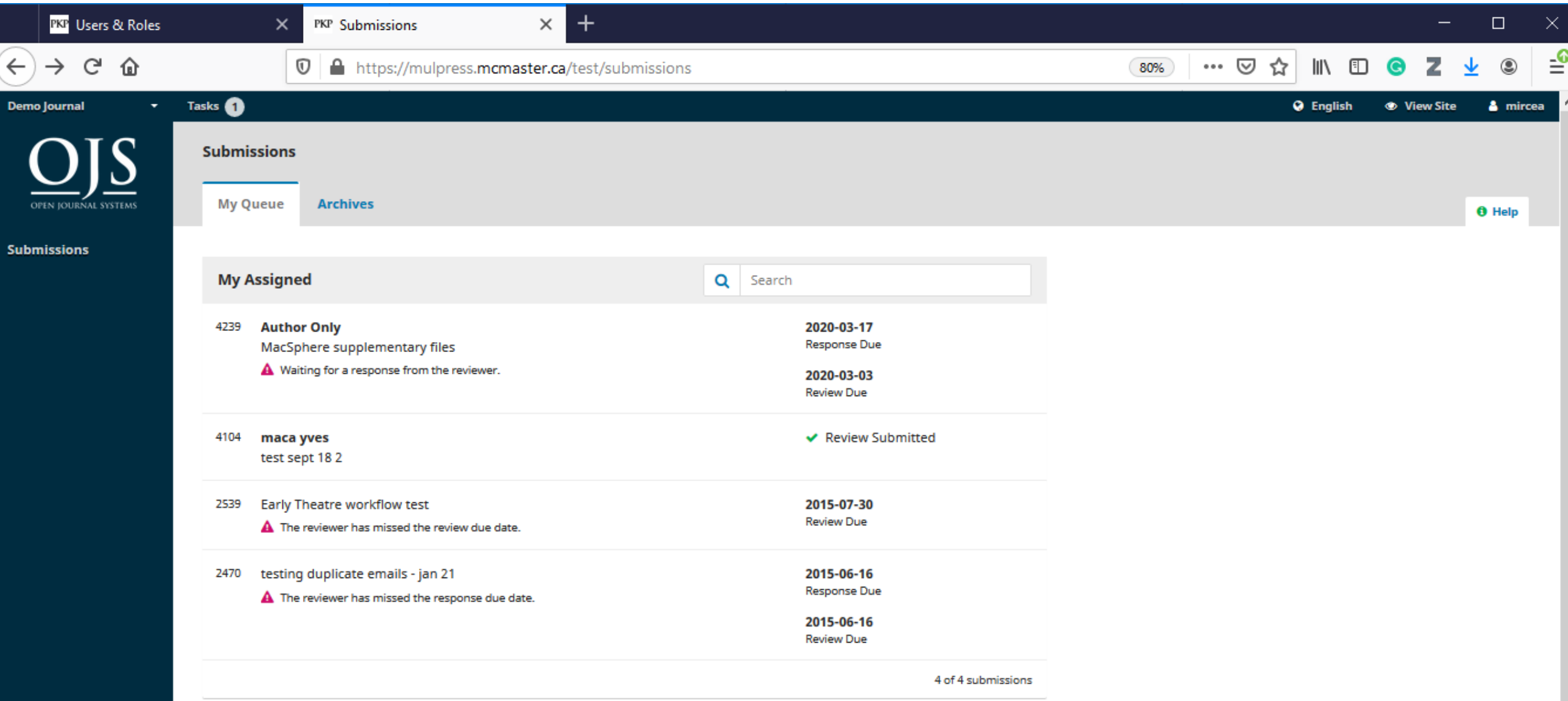

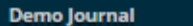

Q Search

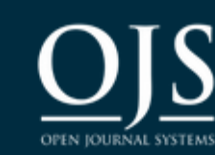

**Submissions** 

### **Review: MacSphere supplementary files**

2. Guidelines 1. Request 3. Download & Review 4. Completion

### **Request for Review**

You have been selected as a potential reviewer of the following submission. Below is an overview of the submission, as well as the timeline for this review. We hope that you are able to participate.

### **Article Title**

MacSphere supplementary files

#### **Abstract**

This document outlines the policies for MacSphere supplementary files submission.

### **Review Files**

**A** 12587-1 Article Text, test\_new.pdf

**Article Text** 

#### **View All Submission Details**

### **Review Schedule**

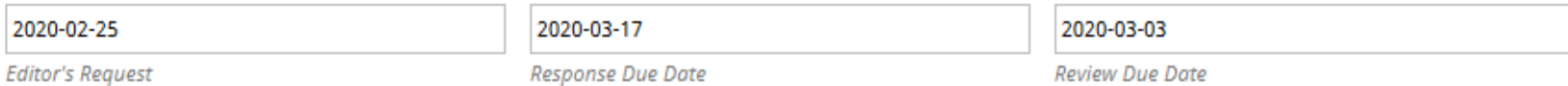

#### **About Due Dates**

Accept Review, Continue to Step #2 **Decline Review Request** 

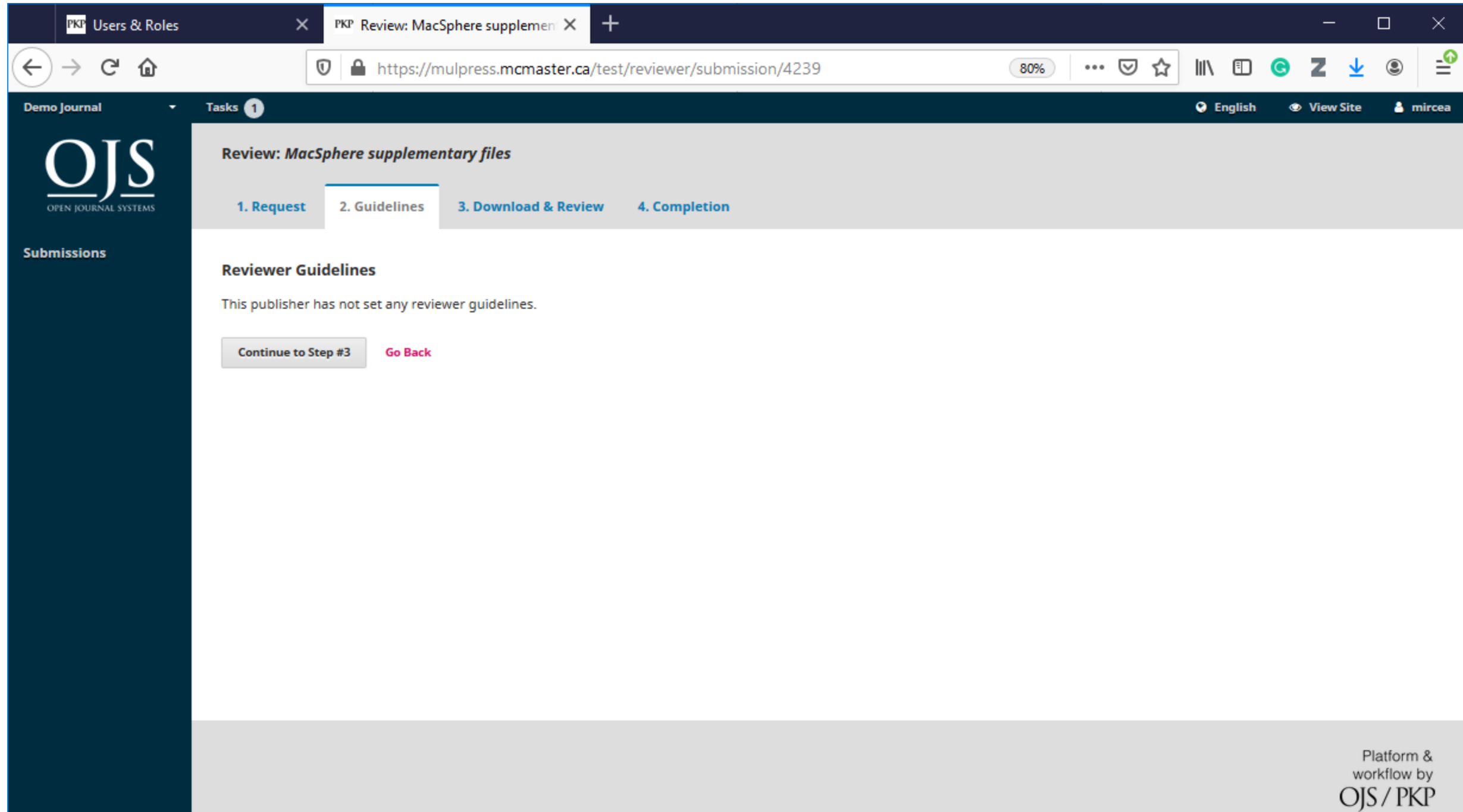

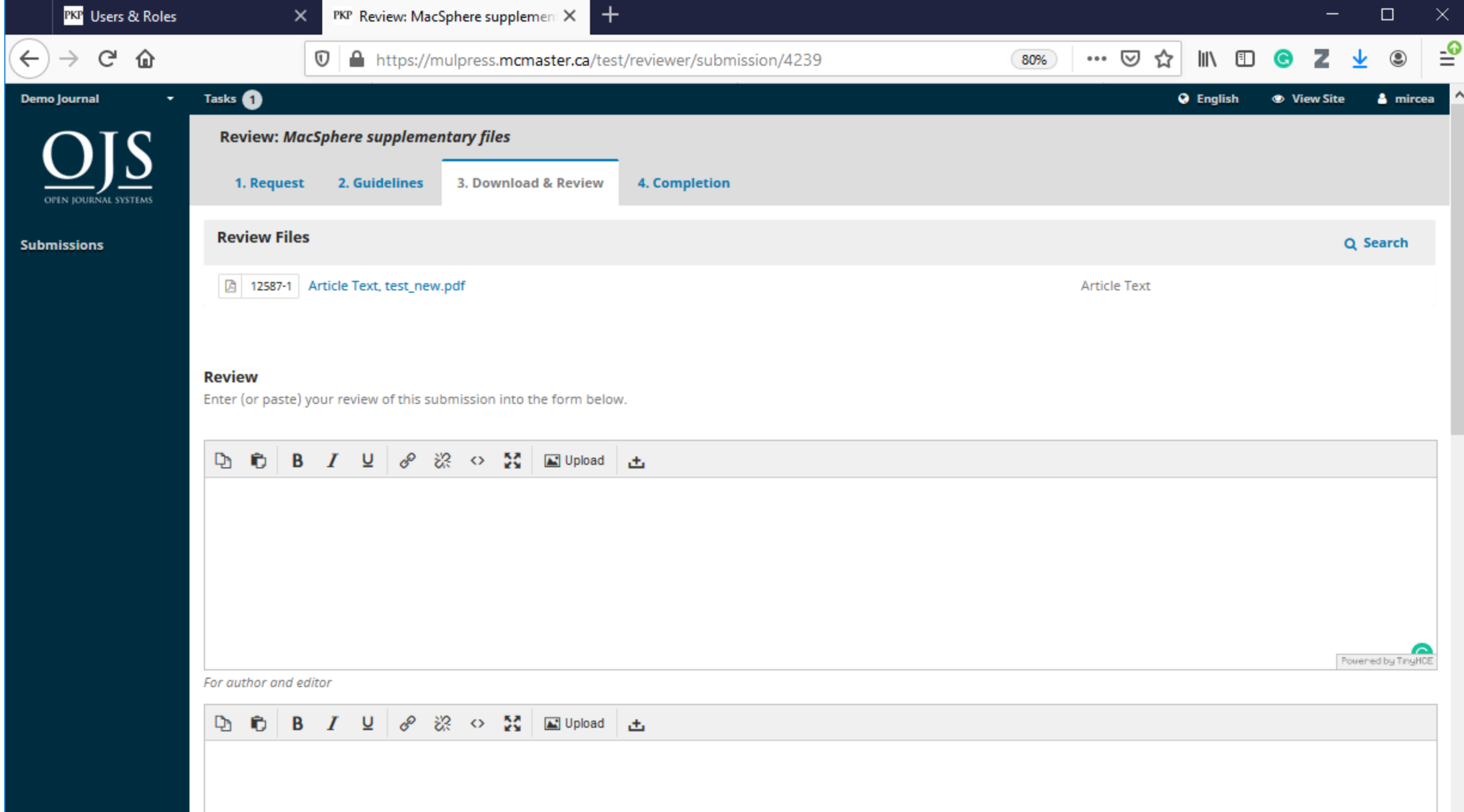
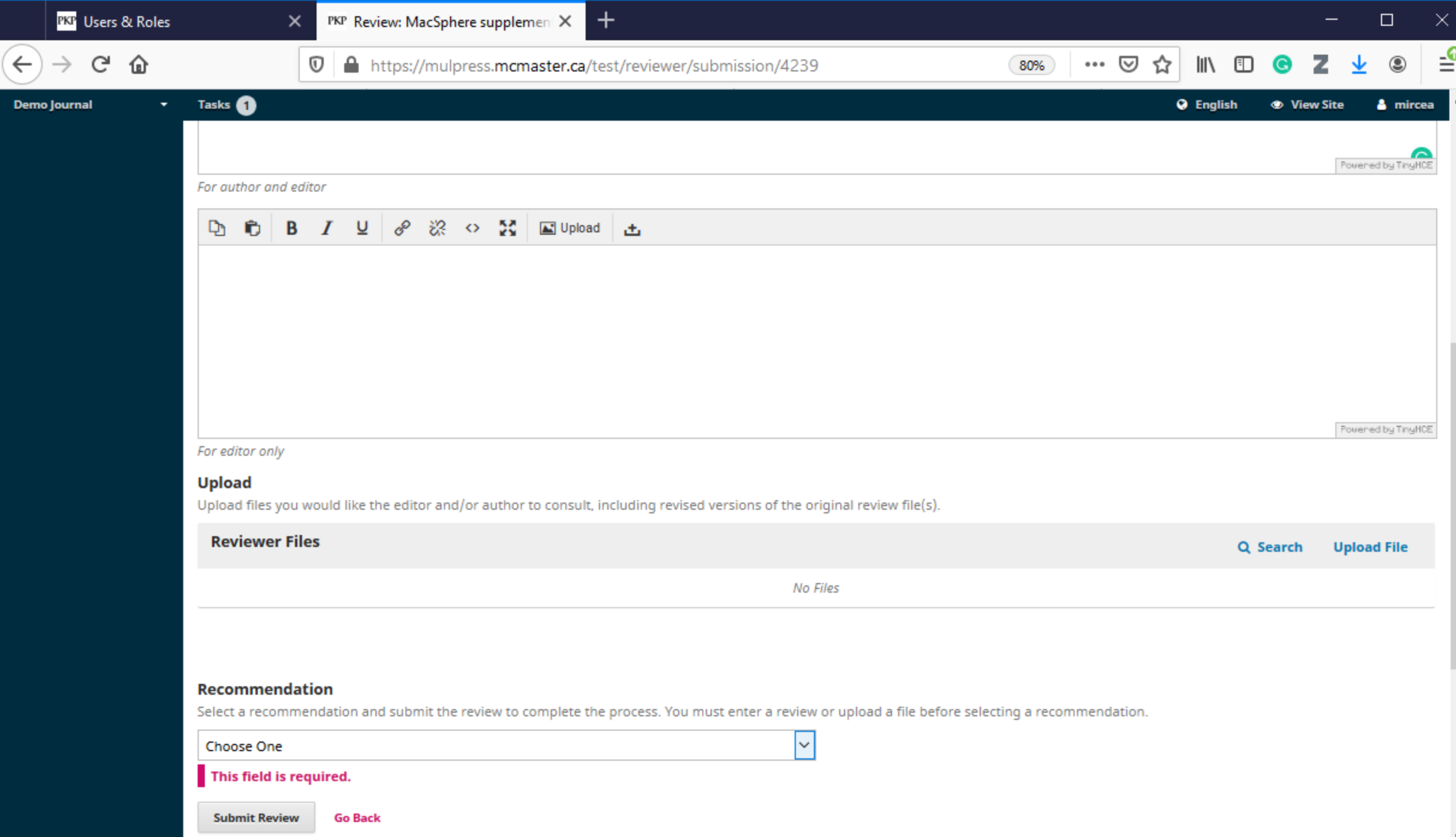

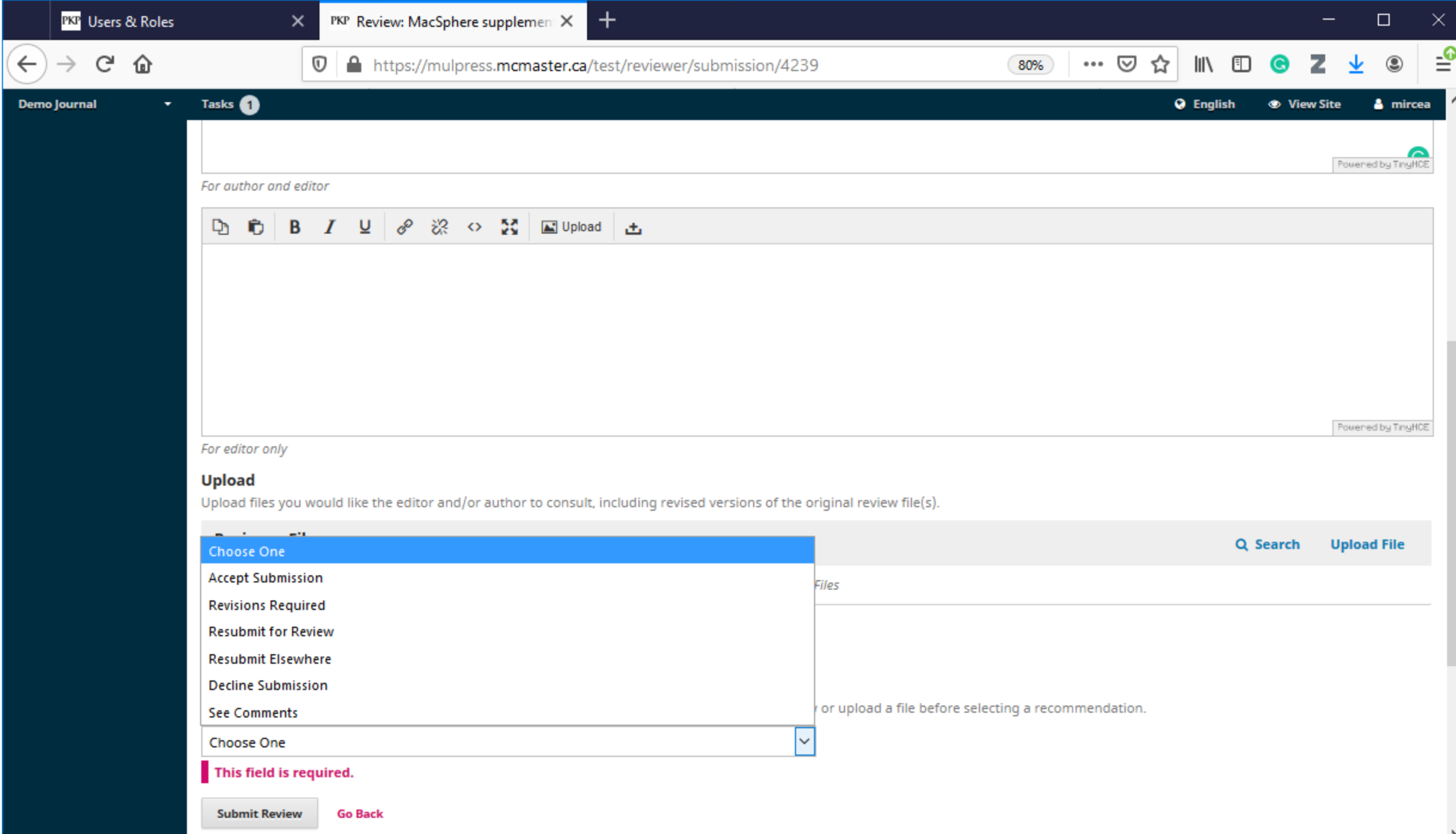

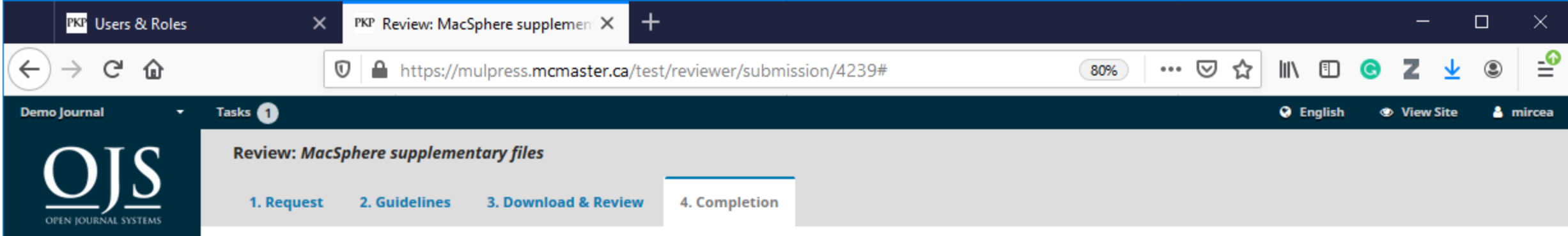

#### **Review Submitted**

**Submissions** 

Thank you for completing the review of this submission. Your review has been submitted successfully. We appreciate your contribution to the quality of the work that we<br>publish; the editor may contact you again for more inf

Platform & workflow by  $O$ JS / PKP

### Editor

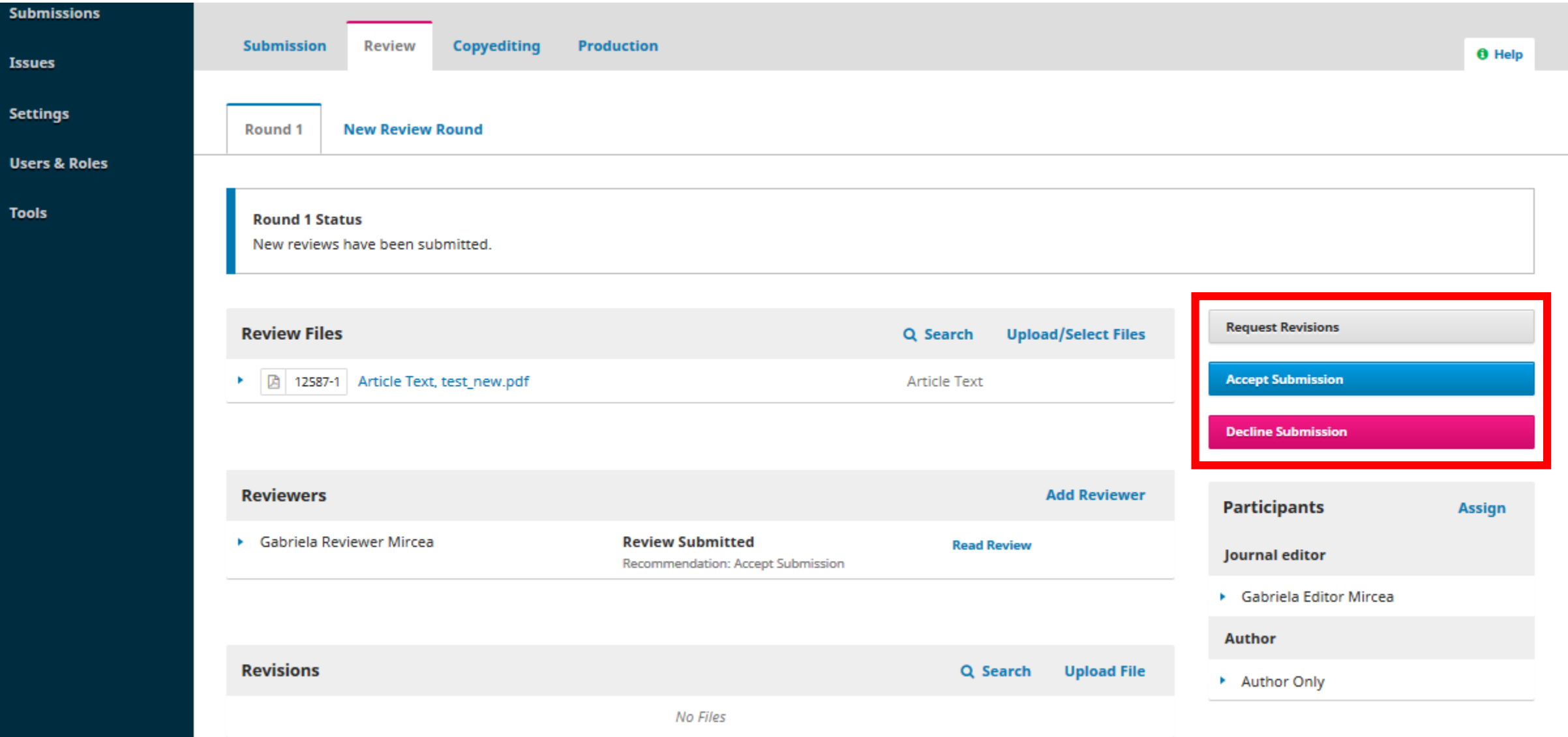

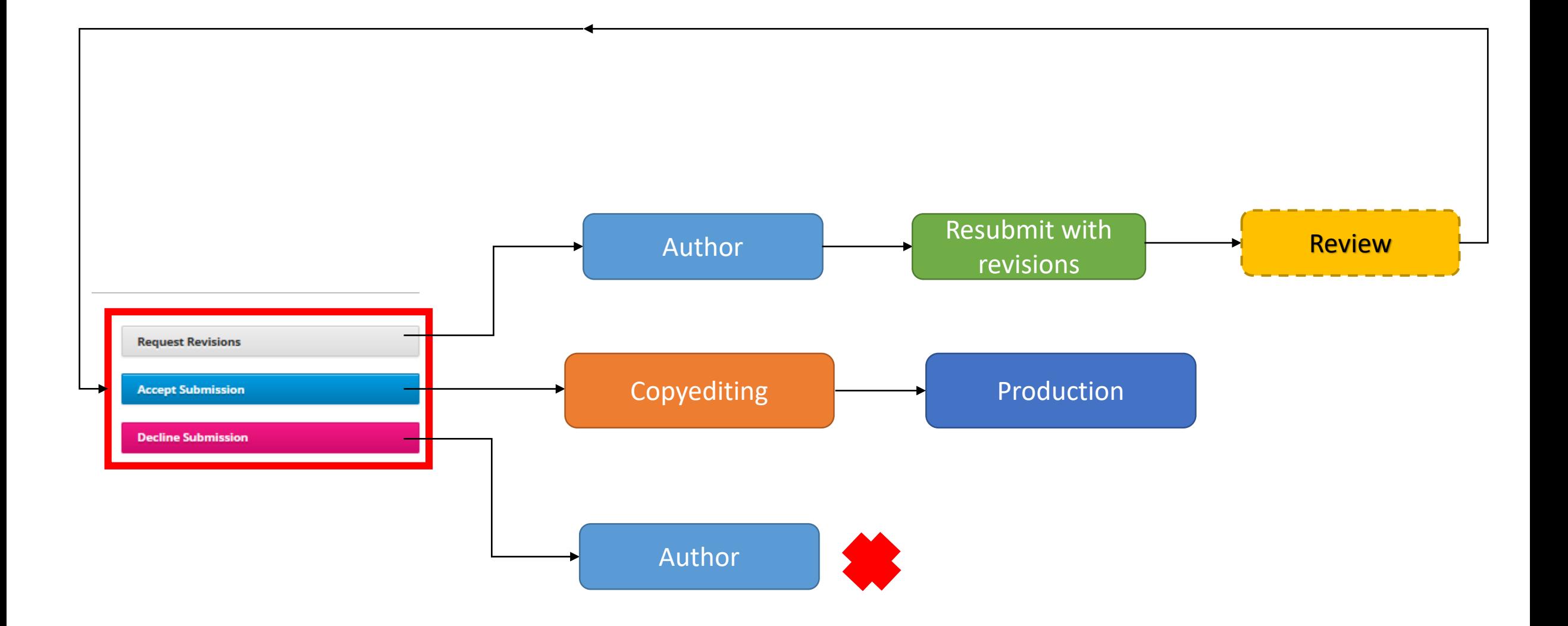

# Copyediting

- Include checking the article title, abstract, author names, keywords …
- Improve accuracy and readability
- Ensure the text is free of error, omission, inconsistency, and repetition

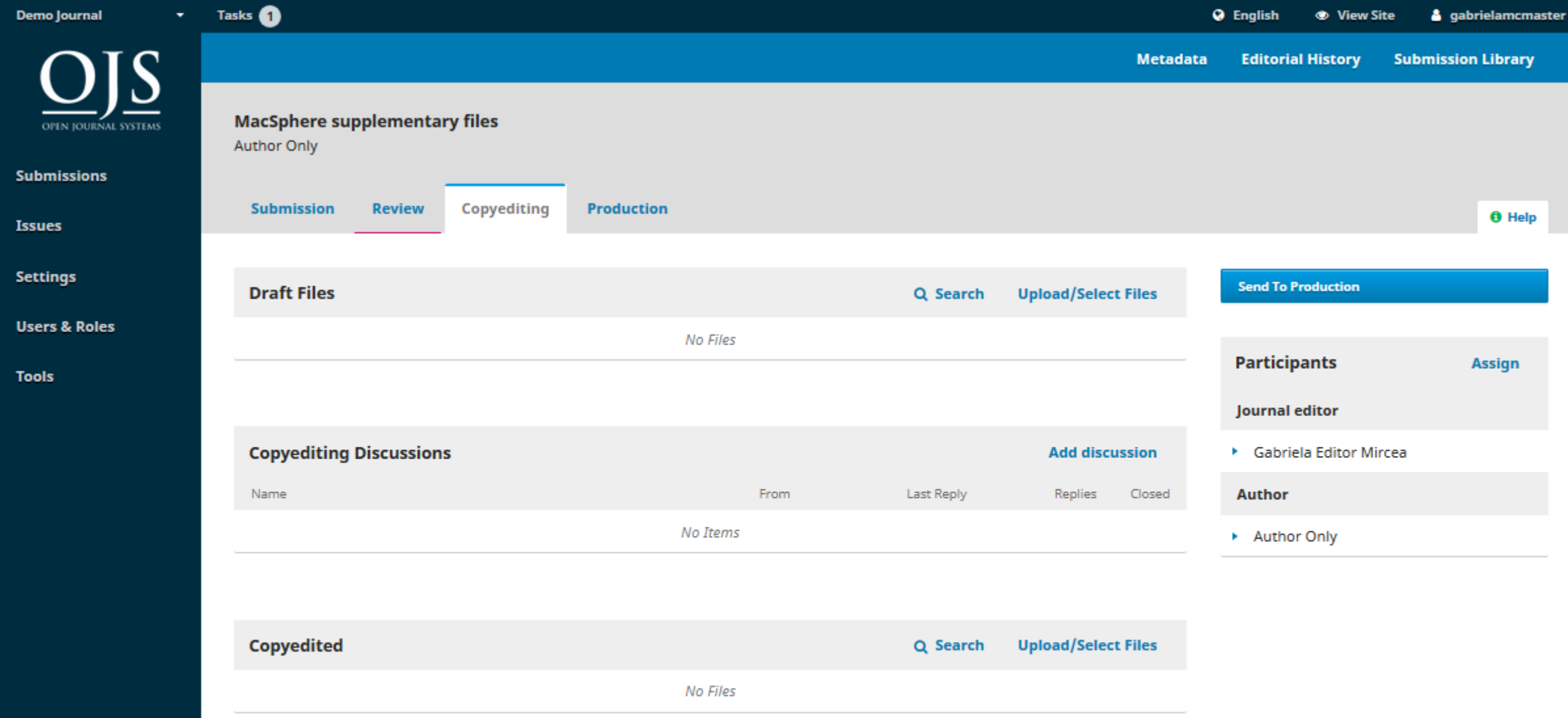

 $\lambda$ 

#### Production

- Proofreading
- The copyedit files converted to publishable formats
- Galley files (e.g., PDF, HTML) uploaded

### Editor – Schedule for publication

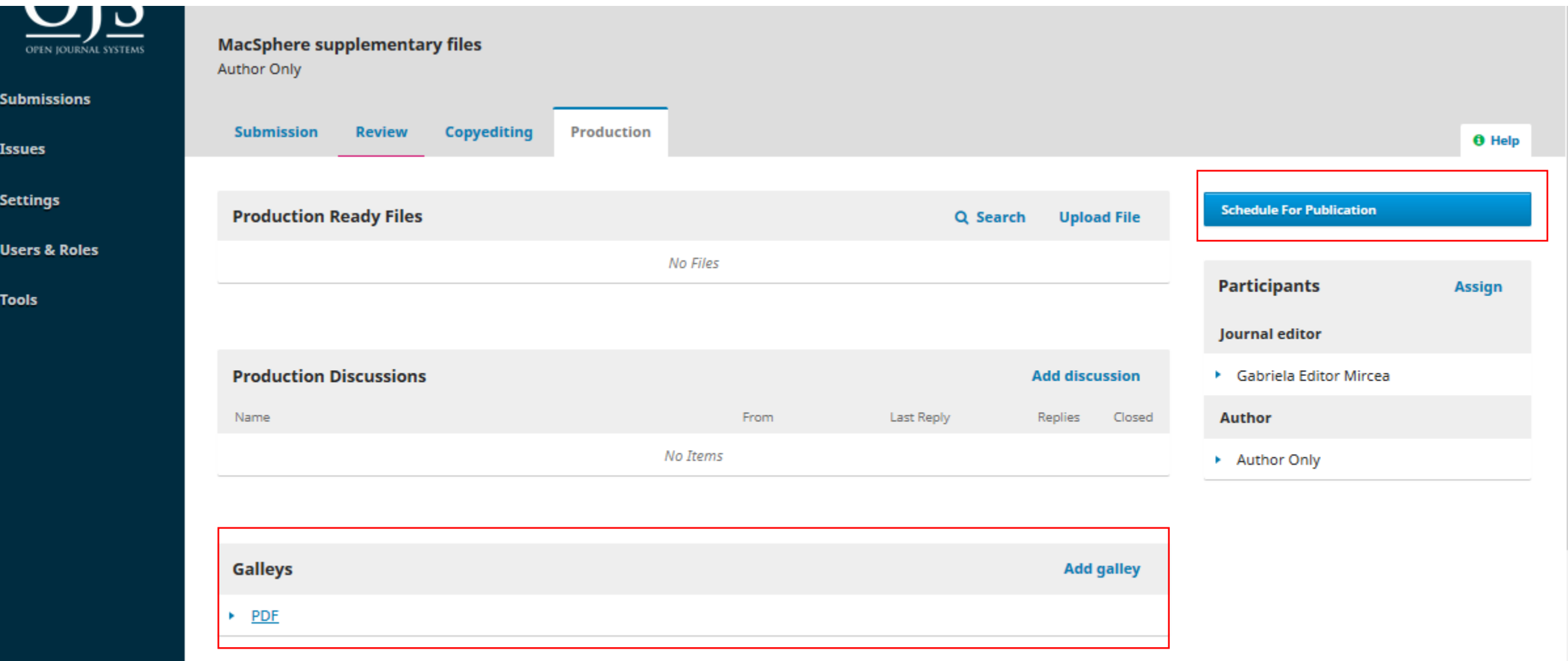

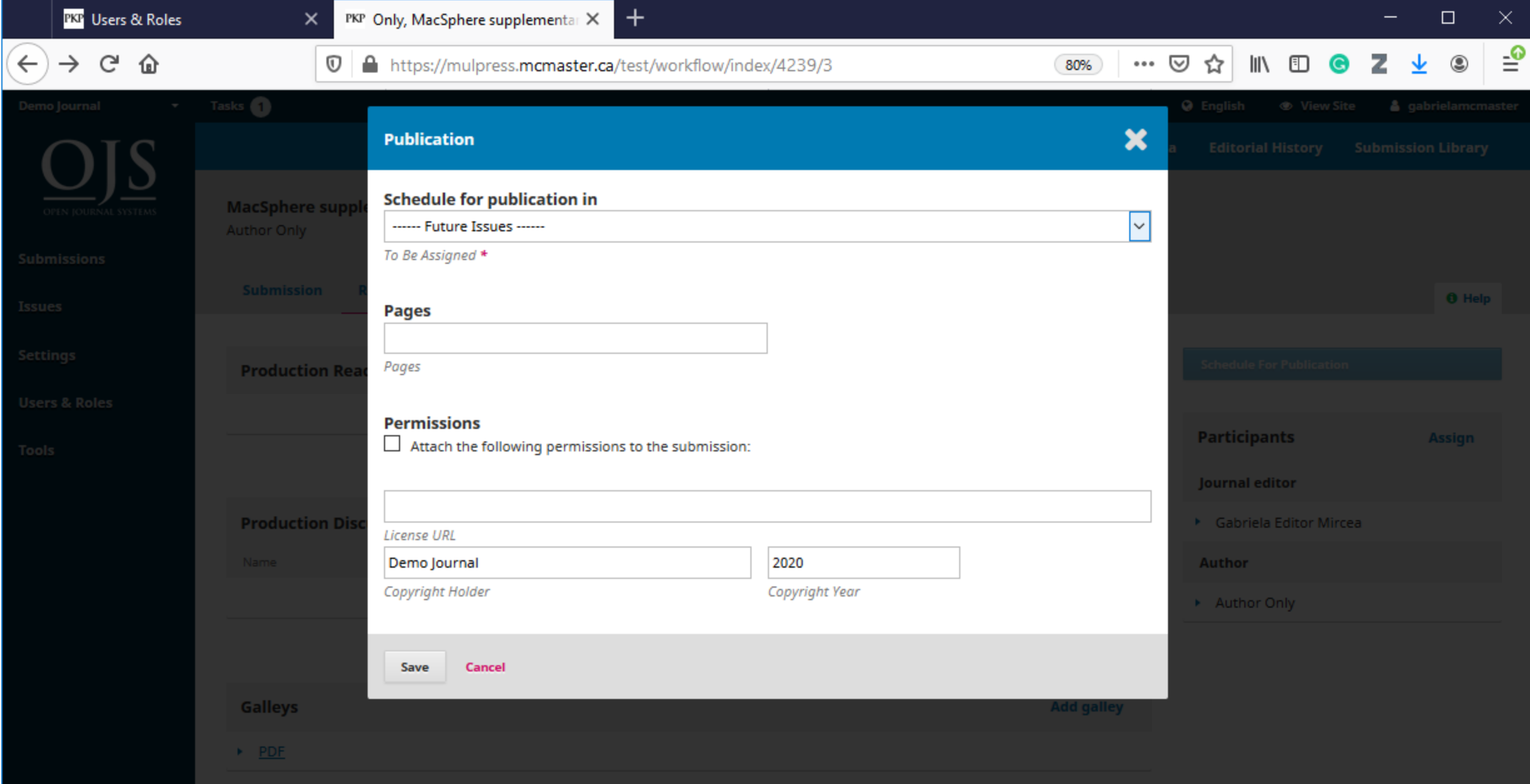

## Editor - Publishing an issue

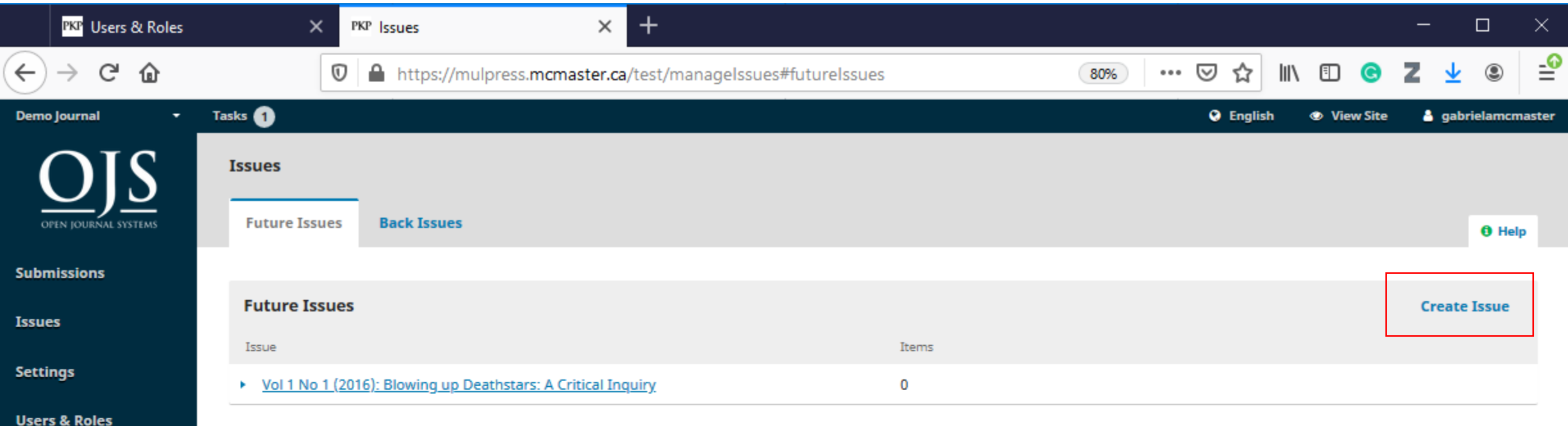

**Tools** 

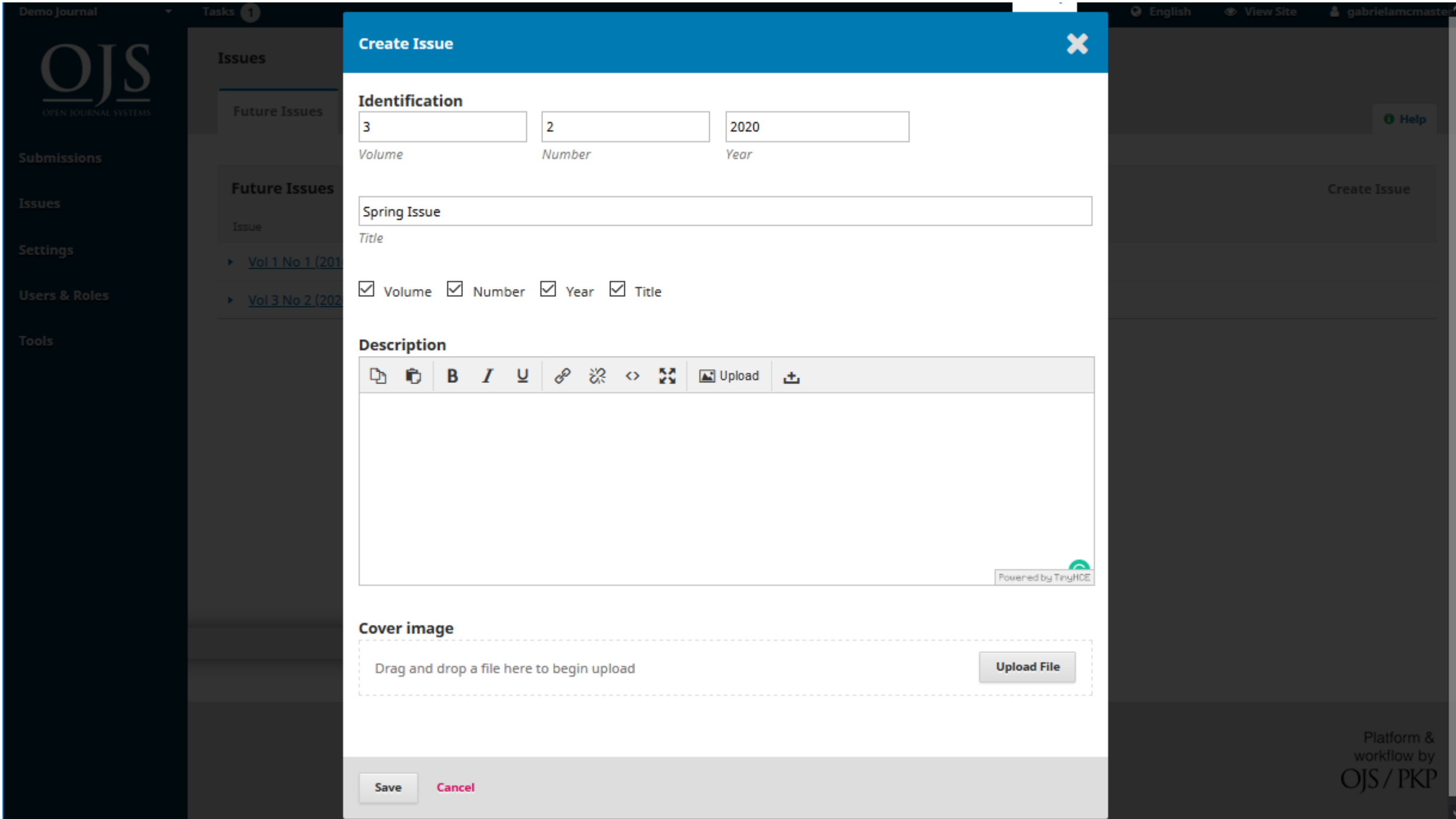

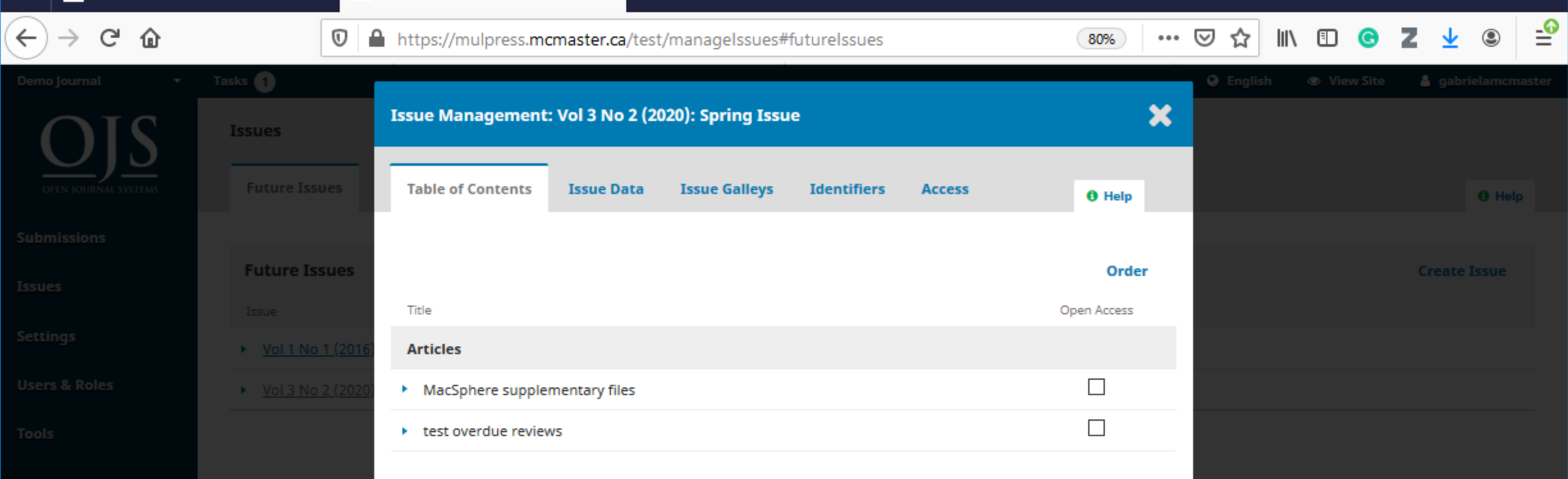

Platform &<br>workflow by<br>**OJS / PKP** 

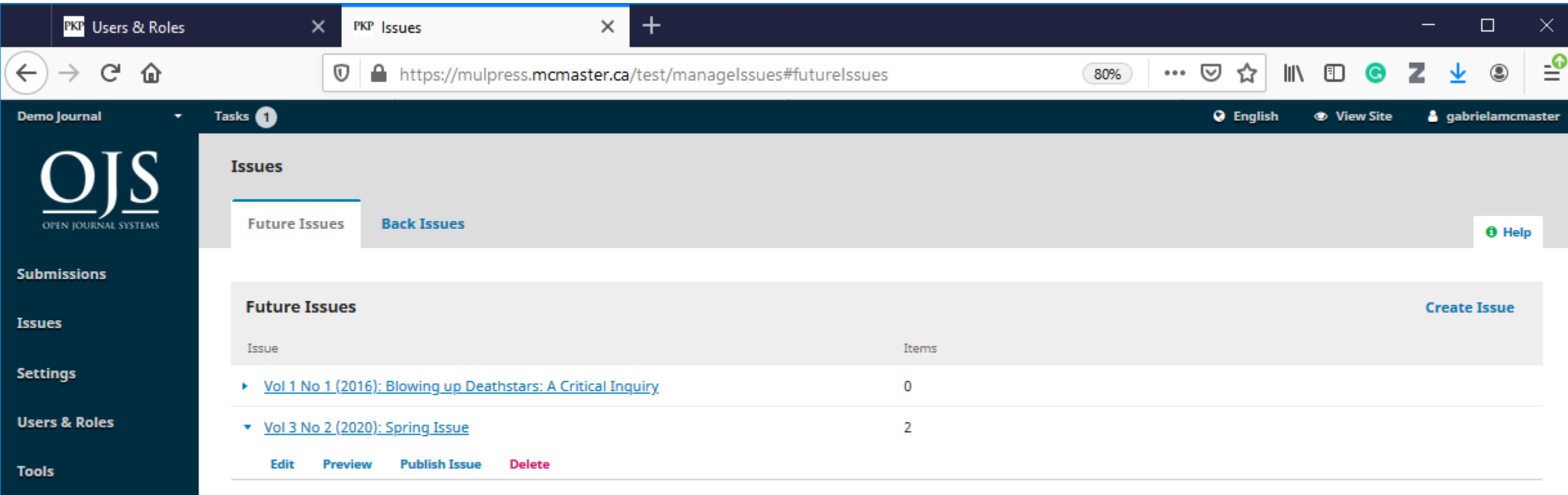

### Examples of student led journals at McMaster

[https://journals.mcmaster.ca](https://journals.mcmaster.ca/)

# Questions

# Bibliography

- *PKP Docs - Documentation for OJS, OMP and all of the Public Knowledge Project's software*. (n.d.). PKP Docs. Retrieved February 26, 2020, from <https://docs.pkp.sfu.ca/#appojs3>
- *Setting up a Journal in OJS 3 | PKP School*. (n.d.). Retrieved February 26, 2020, from<https://pkpschool.sfu.ca/courses/setting-up-a-journal-in-ojs-3/>
- *Editorial Workflow in OJS 3 | PKP School*. (n.d.). Retrieved February 26, 2020, from<https://pkpschool.sfu.ca/courses/editorial-workflow-in-ojs-3/>
- Solomon, D. J. (2008). *Developing open access journals: a practical guide*. Chandos Pub.